# MAGIC 5 eCO

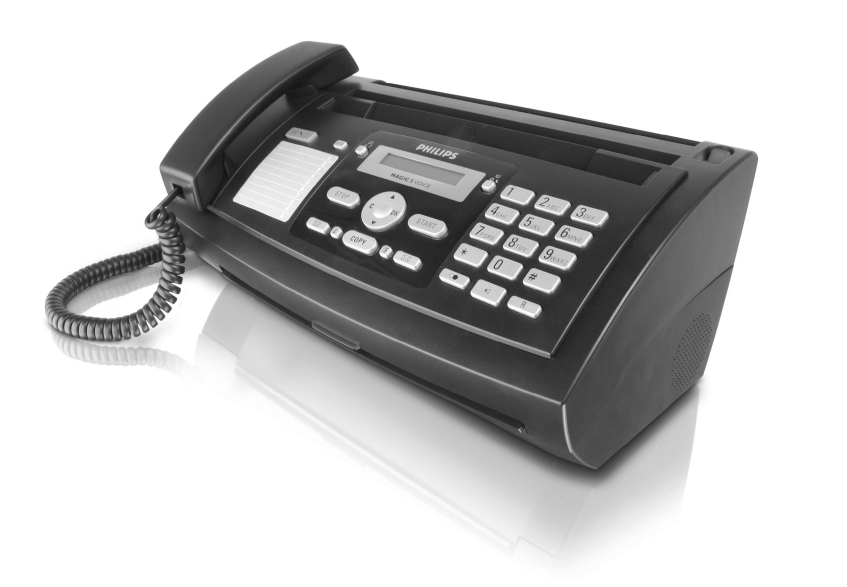

PPF 631

PPF 632

PPF 675

PT Manual de Instruções

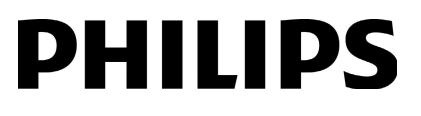

## <span id="page-1-0"></span>**Estimado cliente,**

Ao adquirir este aparelho, optou por um produto de uma marca de qualidade PHILIPS. O seu aparelho satisfaz as mais variadas exigências, tanto no que se refere à utilização privada como no quotidiano do escritório ou da empresa.

O aparelho é fornecido com um película de tinta gratuita instalada para algumas páginas de teste. Para esta película de tinta não é necessário um cartão Plug'n'Print (= cartão com chip contendo informações sobre a capacidade da película de tinta).

Lista telefónica Na lista telefónica do aparelho pode guardar entradas com vários números e reunir várias entradas em grupos. Pode atribuir tipos de toque diferentes às entradas.

Pode atribuir números de marcação rápida aos números utilizados com maior frequência. Com a tecla de marcação rápida e as teclas numéricas pode aceder rapidamente a estes números.

O atendedor de chamadas integrado (dependente do modelo) tem uma capacidade d e 30 minutos para guardar mensagens. Pode gravar mensagens de voz internas e externas (= memos). Através do acesso à distância pode consultar as mensagens novas a partir de um dos telefones instalados. Com o código VIP pode atender chamadores, mesmo estando o atendedor de chamadas activado.

Envie mensagens de fax com resoluções diferentes a um ou mais destinatários, por exe mplo, a u m grupo. Também pode desencadear o envio de faxes e preparar documentos para serem enviados.

Existem cinco modelos de fax guardados na m emória do dispositivo que podem ser impressos. Com estes modelos pode criar rapidamente uma nota de fax curta ou en viar um convite, por exemplo.

Pode seleccionar entre a resolução para textos e fotografias, a fim de fotocopiar documentos com este aparelho. Também pode executar várias cópias.

Envie mensagens SMS a partir do aparelho de fax, se a sua ligação telefónica permitir este serviço (esta função não está disponível em todos os paíse s e redes, dependendo igualmente do modelo). As mensagens SMS recebidas podem ser geridas com as funções abrangentes do menu SMS.

Se activar a notificação por SMS, recebe uma mensagem SMS, por exemplo, no seu telemóvel, que o notifica sobre a recepção de chamadas, faxes enviados ou outras mensagens durante a sua ausência (esta função não está disponível em todos os países e redes, dependendo igualmente do modelo).

O aparelho imprime problemas de Sudoku com quatro graus de dificuldade diferentes – e, se quiser, pode inclusive imprimir a respectiva solução.

Esperamos que o seu novo aparelho de fax com as suas múltiplas funções satisfaça plenamente as suas expectativas!

## <span id="page-1-1"></span>**Acerca deste manual de instruções**

Com o guia de instalação fácil incluído nas páginas que se seguem, poderá colocar o aparelho em funcionamento com toda a simplicidade e rapidez. Nos capítulos seguintes deste manual de instruções encontrará descrições mais detalhadas.

Leia atentamente este manual de instruções. Tenha principalmente em atenção as informações de segurança, a fim de assegurar um funcionamento sem problemas do seu aparelho. O fabricante declina toda e qualquer responsabilidade no caso do não cumprimento destas instruções.

Neste manual de instruções encontram-se descritos vários modelos da série de aparelhos. Tenha em atenção que algumas funções só estão disponíveis para determinados modelos.

#### **Símbolos utilizados**

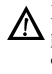

Este símbolo chama a atenção para os riscos que as pessoas podem incorrer, os danos que o aparelho ou outros objectos podem sofrer, bem como para a eventual perda de dados. O manuseamento incorrecto pode causar lesões ou danos.

As sugestões identificadas com este símbolo ajudamno a utilizar o aparelho de uma forma mais simples e eficaz.

**2 Philips PPF 631 · 632 · 675**

ppf-6xx-eco-manual-pt-253120963-a.book Seite 3 Dienstag, 15. Juli 2008 4:21 16

# **Índice**

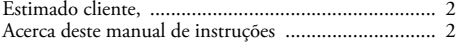

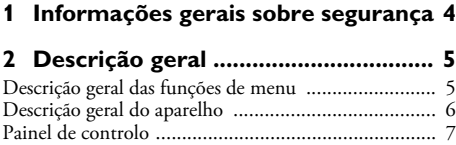

## **[3 Primeira utilização ............................ 8](#page-7-0)**

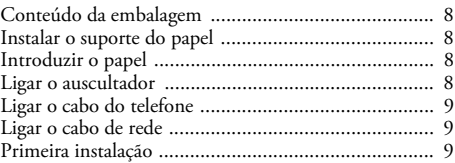

## **[4 Funções do telefone......................... 10](#page-9-0)**

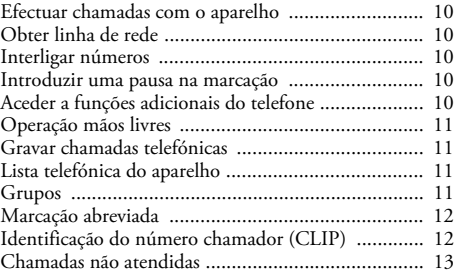

## **[5 Atendedor de chamadas ................. 14](#page-13-0)**

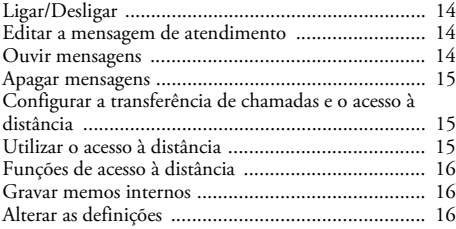

#### **[6 Fax..................................................... 17](#page-16-0)** [Enviar faxes ............................................................. 17](#page-16-1) [Enviar faxes manualmente ....................................... 17](#page-16-2) [Chamada interna ou marcação de um subendereço .. 18](#page-17-0) [Acompanhamento do estabelecimento da ligação através](#page-17-1)  do altifalante ............................................................ 18 [Transmissão conjunta \(= Difusão\) ........................... 18](#page-17-2) [Enviar fax mais tarde ............................................... 18](#page-17-3) [Receber faxes ........................................................... 18](#page-17-4) [Receber faxes manualmente ..................................... 18](#page-17-5) [Desencadear o envio de faxes ................................... 19](#page-18-0) [Utilizar modelos de fax ............................................ 19](#page-18-1) **[7 Fotocopiadora.................................. 20](#page-19-0)** [Colocar o documento .............................................. 20](#page-19-1) [Efectuar uma fotocópia ............................................ 20](#page-19-2) [Efectuar várias fotocópias ......................................... 20](#page-19-3)

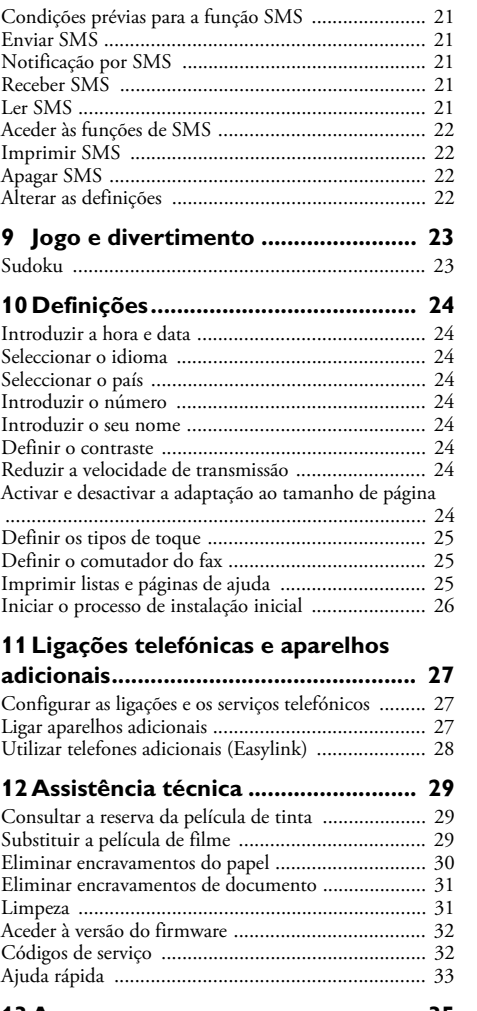

**[8 SMS ................................................... 21](#page-20-0)**

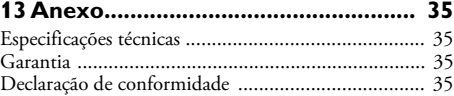

## **PT**

**Índice 3**

## <span id="page-3-0"></span>**1 Informações gerais sobre segurança**

O seu aparelho satisfaz o disposto nas normas EN 60950- 1 e IEC 60950-1 e só deve ser ligado a redes telefónicas e eléctricas que estejam em conformidade com estas normas. O aparelho de fax foi concebido exclusivamente para utilização no respectivo país de venda.

Nunca ajuste quaisquer definições nem introduza quaisquer alterações que não sejam indicadas neste manual de instruções.

#### **Instalação do aparelho**

**PT**

Coloque o aparelho de forma a ficar seguro e estável, sobre uma superfície plana. Na eventualidade de o aparelho cair, pode danificar-se ou pro vocar lesões em pessoas, e, de modo especial, em crianças pequenas. Assente os cabos de modo a impedir que alguém possa tropeçar neles e se possa magoar e também de modo a impedir que o aparelho possa sofrer quaisquer danos.

A distância relativamente a outros aparelhos ou objectos tem de ser no mínimo de 15 cm, sendo esta distância igualmente válida para a utilização de telefones sem fios adicionais. Nunca instale o aparelho próximo de aparelhos de rádio ou de televisores.

Encaixe completamente a tampa do aparelho Encaixe completamente a tampa do a parelho quando o abrir. Pode sofrer lesões, caso a tampa caia quando estiver a executar trabalhos no aparelho.

Proteja o aparelho contra a exposição directa aos raios solares, calor, grandes variações de temperatura e humidade. Nunca instale o aparelho próximo de aparelhos de elementos de aquecimento ou de instalações de ar condicionado. Tenha em atenção as indicações relativas à temperatura e à humidade do ar incluídas nas especificações técnicas.

O aparelho tem de ter uma ventilação adequada O aparelho tem de ter uma ventilação adequada e não pode ser coberto. Nunca instale o aparelho em armários ou contentores fechados. Nunca o coloque sobre bases macias, tais como mantas ou tapetes e não cubr a as ranhuras de ventilação. Existe o perigo de sobreaquecimento do aparelho e, consequentemente, de incêndio.

Se o aparelho registar um aquecimento excessivo ou se sair fumo deste, puxe imediatamente a ficha eléctrica da tomada de alimentação. Mande verificar o aparelho por um centro de assistência técnica. Manter o aparelho afastado de chamas abertas a fim de evitar a propagação de incêndios.

Nunca instale o aparelho em espaços húmidos. Nunca toque na ficha de rede, na ligação de rede ou na tomada telefónica com as mãos húmidas.

Nunca deixe entrar líquidos no aparelho. Nunca deixe entrar líquidos no aparelho. Se tiverem entrado líquidos ou corpos estranhos no aparelho, desligue-o da corrente de alimentação e mande verificar o aparelho por um centro de assistência técnica.

.<br>Nunca permita que as crianças mexam no aparelho sem a supervisão de um adulto. Manter as películas da embalagem afastadas das crianças.

O auscultador do apa relho é ma gnético. Tenha cuidado com objectos metálicos pequenos (como, por exemplo, clipes, agrafos etc.) que se podem prender ao auscultador.

### **Alimentação eléctrica**

Certifique-se de que a tensão de rede do aparelho Certifique-se de que a tensão de rede do aparelho (indicada na placa de características) coincide com a tensão da rede eléctrica disponível no local onde o aparelho vai ser instalado.

Utilize apenas o cabo de rede e o cabo telefónico incluídos na embalagem.

Instale o aparelho de modo a que a tomada possa ser acedida com facilidade. Este aparelho não tem um botão de ligar /desligar. Em caso de emergência desligue o aparelho da alimentação eléctrica, retire a ficha da tomada de alimentação.

Nunca toque em cabos de rede ou telefónicos se o isolamento estiver danificado.

Desligue o aparelho da rede eléctrica e da rede telefónica em caso de trovoada. Caso não seja possível, não utilize o aparelho durante a trovoada.

Desligue o aparelho das redes eléctrica e telefónica, antes de limpar a respectiva superfície. Nunca utilize produtos de limpeza líquidos, gasosos ou facilmente inflamáveis (sprays, produtos abrasivos, polimentos, álcool).

Limpe o visor com um pano seco e macio. Se o visor se partir, pode sair um líquido ligeiramente corrosivo. Evite qualquer contacto com a pele e os olhos.

Em caso de falta de energia, o aparelho não funciona, mas os dados nele guardados não são perdidos.

#### **Reparações**

Caso ocorram avarias, tenha em atenção as indicações apresentadas no visor e no relatório de erro.

Nunca proceda a trabalhos de reparação no aparelho. Uma manutenção incorrecta pode causar lesões nas pessoas ou danos no aparelho. Mande sempre reparar o aparelho por um centro de assistência técnica autorizado.

Não remova a placa de características do aparelho, caso contrário a garantia perde a validade.

#### **Consumíveis**

Utilize exclusivamente consumíveis originais. Pode obtêlos no comércio da especialidade ou através do nosso serviço de encomendas (vide a contra-capa deste manual de instruções). A utilização de outros consumíveis pode danificar o aparelho ou reduzir a respectiva vida útil.

Elimine os consumíveis gastos de acordo com a legislação e os regulamentos aplicáveis em vigor no seu país.

## <span id="page-4-0"></span>**2 Descrição geral**

## <span id="page-4-1"></span>**Descrição geral das funções de menu**

As funções que se seguem estão disponíveis no aparelho. Existem duas possibilidades distintas para aceder às f unções:

Navegar no menu: Prima a tecla OK ou uma das duas teclas de seta  $\blacktriangle/\blacktriangledown$ , para abrir o menu das funções. Percorra o menu com a tecla  $\blacktriangle/\blacktriangledown$ . Seleccione uma função de menu com a tecla OK. Prima a tecla C para regressar ao nível de menu anterior. Com a tecla STOP sai do menu e regressa ao modo inicial.

**Aceder directamente às funções:** Com o número da função acede directamente à função em causa. Prima a tecla OK e introduza o respectivo número da função com o teclado numérico. Prima a tecla OK para confirmar. Encontra os números das funções na lista a baixo.

 $\bigcap_{i=1}^{N}$ Prima as teclas  $\boxed{\mathbf{i}}$  e  $\boxed{\mathbf{6}}$ , para imprimir uma lista de todas as funções e definições do aparelho.

## **1 Lista telefónica**

11 Procurar entradas (PPF 6xx · SPFX 4x)

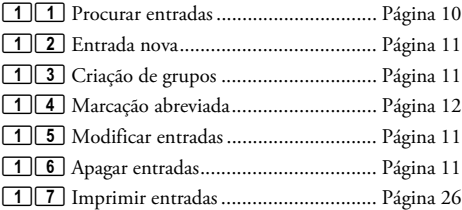

## **2 Chamadas**

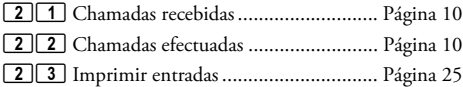

## **3 Fax**

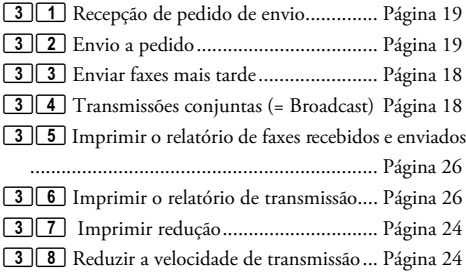

## **4 Diversos**

41 Imprimir a lista de chamadas efectuadas 41 Imprimir a lista de chamadas efectuadas

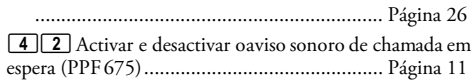

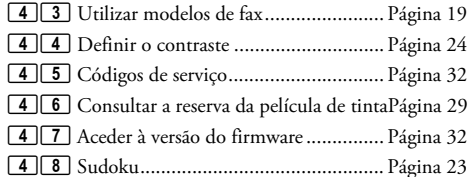

#### **5 Comutador de fax**

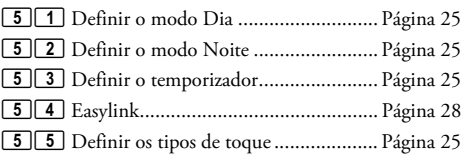

#### **6 SMS** (Tipo 2) **(PPF¦675)**

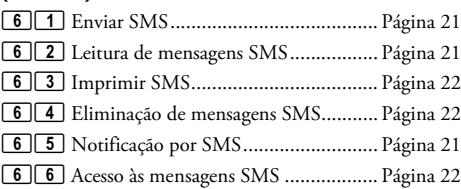

#### **7 Atendedor de chamadas** (Tipo 2) **(PPF¦675)**

711 Ligar / Desligar o atendedor de chamadas

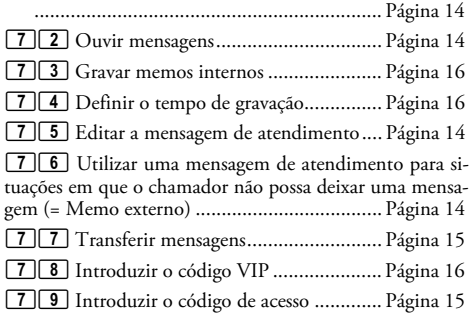

#### **9 Definições**

91 Introduzir a hora e a data

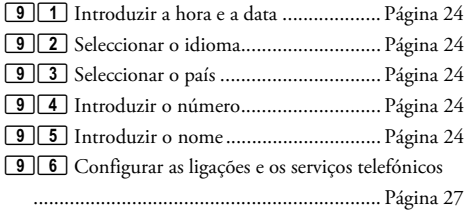

## **Descrição geral 5**

## <span id="page-5-0"></span>**Descrição geral do aparelho**

 $\bullet$  Auscultador

- **O** Suporte do papel
- " Entrada de documentos (lado escrito para cima)
- … Painel de controlo com visor

†)-Conector – Conector para ligação do auscultador do telefone

**OEXT**-Conector – Conector para aparelhos adicionais ˆLINE-Conector – Conector para o cabo do telefone

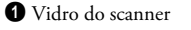

- ƒ Cilindros da entrada de documentos automática
- <sup>8</sup> Suporte dos cilindros de recolha
- … Guia dos documentos / Película do scanner

† Cobertura do scanner e entrada de documentos automática

 $\bullet$  Roda dentada para tensionar a película de tinta

ˆ Cilindro da película de tinta no depósito da película de tinta de trás

‰ Cilindro da película de tinta no depósito da película de tinta da frente

Š Suporte de encaixe para o cartão Plug'n'Print

‹ Suportes da cobertura do scanner e da entrada de documentos automática

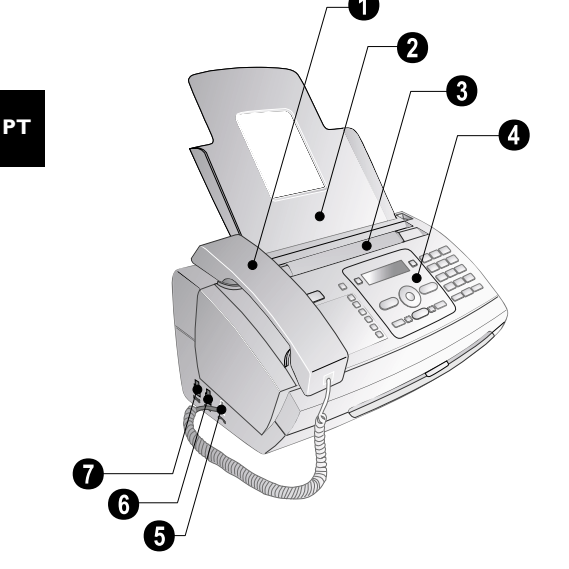

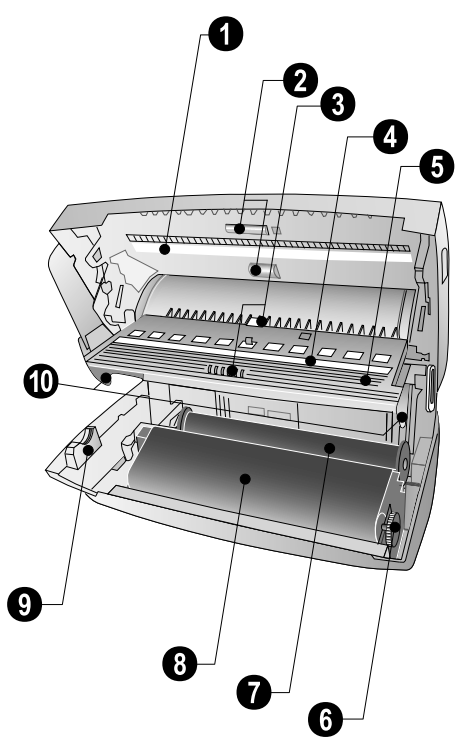

ppf-6xx-eco-manual-pt-253120963-a.book Seite 7 Dienstag, 15. Juli 2008 4:21 16

## <span id="page-6-0"></span>**Painel de controlo**

Mensagens ä – Se ilumina si han entrado mensajes nuevos / Lista de los mensajes nuevos con los submenús / Parpadea si hay error del aparato (por ejemplo, en caso de no haber carrete de tinta)

0-9 - Quando premida brevemente: permitem aceder a entradas de marcação rápida. Permite seleccionar as entradas com a tecla  $\blacktriangle / \blacktriangledown$  / quando premida, sem soltar: permite atribuir uma entrada de marcação abreviada nova

 $\Box$  A-Z – Quando premida brevemente: permite aceder a entradas da lista telefónica. Permite seleccionar as entradas com a tecla  $\blacktriangle/\blacktriangledown$  / quando premida, sem soltar: permite guardar uma entrada nova

Comutador do fax ¼/º/» – Permite definir o temporizador e os modos de recepção de faxes (= comutador do fax). Modos definidos no visor ™ (dia), ˜ (noite). Temporizador activado também com <sup>®</sup>

**STOP** – Permite interromper funções / regressar ao modo inicial / ejectar documentos / (PPF 675): terminar a reprodução de mensagens

C – Permite regressar ao nível de menu anterior / quando premida brevemente: permite apagar caracteres individuais / quando premida, sem soltar: permite apagar toda a entrada / (PPF 675): duran te a reprodução: permite apagar mensagens individuais / no modo inicial: permite apagar todas as mensagens

 $\triangle/\blacktriangledown$  – Permitem aceder às funções de menu / navegar no menu / seleccionar opções / mover o cursor / regular o volume de som.

OK – Permite aceder às funções de menu / confirmar as entradas.

**START** – Quando premida brev emente: permite iniciar a transmissão de mensagens / quando premida, sem soltar: permite iniciar o pedido de envio de faxes

Atendedor de chamadas (Tipo 2) b (PPF¦675) – Permite aceder ao menu do atendedor de chamadas

i – Quando premida brevemente: permite imprimir páginas de ajuda e listas de definições / quando premida, sem soltar: permite iniciar o processo de instalação inicial

COPY - Quando premida brevemente: permite efectuar uma fotocópia / quando premida, sem soltar: permite efectuar várias fotocópias / (PPF675): Imprimir SMS

Resolução ã – Permite definir uma resolução mais alta para os faxes e para as fotocópias ( RESOLUÇÃO: NORMAL, RES-OLUÇÃO:FINA, RESOLUÇÃO:FOTO)

 $\boxtimes$  (PPF 675) – Permite aceder ao menu SMS (esta função não está disponível em todos os países e redes).

Teclado numérico – Permite introduzir números, letras e caracteres especiais / quando premidas sem soltar: permitem aceder a entradas de marcação rápida.

C $\bullet$  – Quando premida brevemente: permite aceder à lista dos últimos dez números marcados (= lista de remarcação) / quando premida, sem soltar: permite aceder aos últimos dez chamadores (= lista de chamadores)

 $\P$  – Permite efectuar a marcação com o auscultador pousado / (PPF 675): operação mãos livres

R R – Quando premida brevemente: introdução de uma interrupção breve da ligação (Hook-Flash) a título de indicativo de acesso à linha de rede em postos privados de comutação automática (PPCAs) ou para acesso a funções especiais nas redes telefónicas fixas públicas (PSTN) / quando premida sem soltar: Introduzir uma pausa na marcação

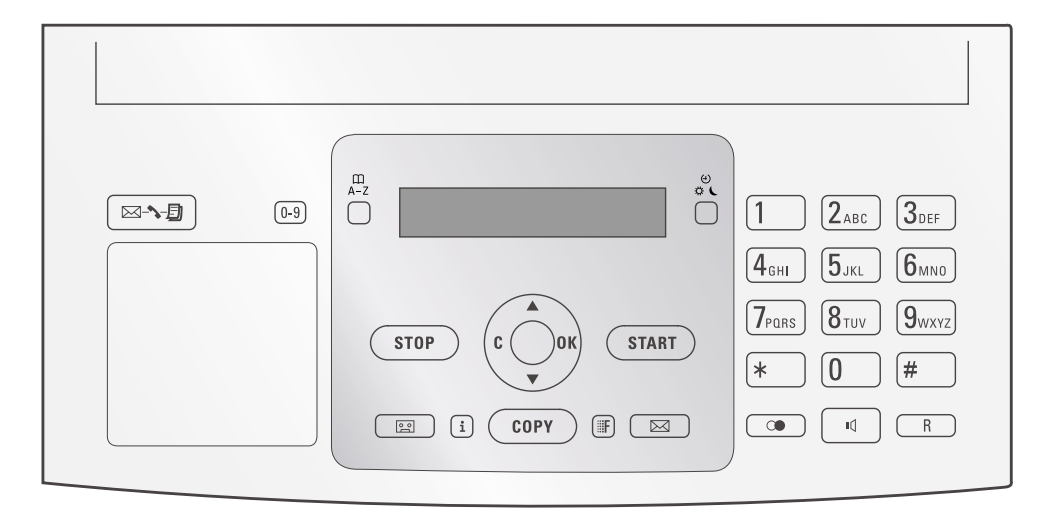

Ajuda

## <span id="page-7-0"></span>**3 Primeira utilização**

## <span id="page-7-1"></span>**Conteúdo da embalagem**

- $\bullet$  Aparelho
- **<sup>2</sup>** Auscultador
- $\bigcirc$  Cabo espiralado do auscultador do telefone
- <sup>O</sup> Suporte do papel

 $\bigoplus$  Cabo de rede com ficha (específico para o país em causa)

 $\bullet$  Cabo do telefone com ficha (específico para o país em causa)

Manual de Instruções Manual de instruções com ajuda para a instalação (sem figura)

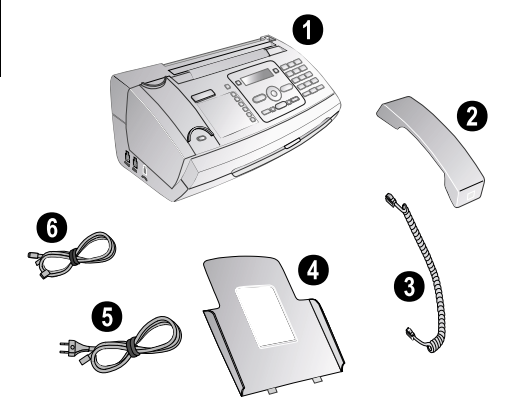

No caso de faltar qualquer componente ou no caso de algum componente apresentar danos, agradecemos que entre em contacto com o seu revendedor ou com o nossos serviço de assistência técnica.

## <span id="page-7-2"></span>**Instalar o suporte do papel**

Instale o suporte do papel nas aberturas previstas para esse efeito atrás do alimentador de papel.

## <span id="page-7-3"></span>**Introduzir o papel**

Antes de poder receber ou fotocopiar documentos, precisa de colocar papel no aparelho de fax. Utilize exclusivamente papel adequado com o formato standard **A4** (210 × 297 milímetros · de preferência com 80 g/m<sup>2</sup>). Tenha em atenção as indicações incluídas nas especificações técnicas.

Separe o papel e endireite-o sobre uma superfície lisa. Isto evita que sejam recolhidas mais do que uma folha de papel de cada vez.

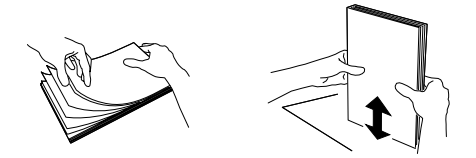

- 1 Rebata para a frente a alavanca do lado direito, junto do alimentador de papel.
- **2** Introduza o papel no alimentador de papel. Pode colocar no **máximo 50 folhas**  $(A4 \cdot 80 \text{ g/m2})$ .
- **3** Rebata para trás a alavanca do lado direito, junto do alimentador de papel, para fixar o papel.

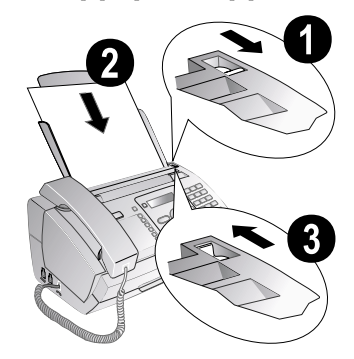

## <span id="page-7-4"></span>**Ligar o auscultador**

Ligue uma extremidade do cabo espiralado no conector do auscultador do telefone. Ligue a outra extremidade no conector identificado com o símbolo  $\bullet$ .

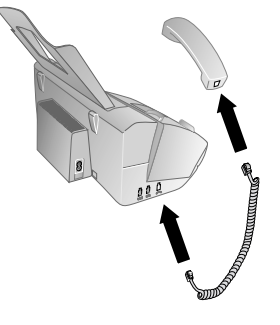

**8 Philips PPF 631 · 632 · 675**

## <span id="page-8-0"></span>**Ligar o cabo do telefone**

risz Este aparelho de fax é um aparelho analógico (grupo 3). Não é um aparelho de fax RDIS (grupo 4), pelo que não pode ser ligado a uma ligação RDIS. Para o poder utilizar precisa de uma ligação para um terminal analógico.

Ligar o cabo do telefone Ligue o cabo do telefone ao aparelho, introduzindo-o no conector identificado com a indicação LINE (tomada RJ-11). Ligue a ficha do telefone ao conector da ligação telefónica.

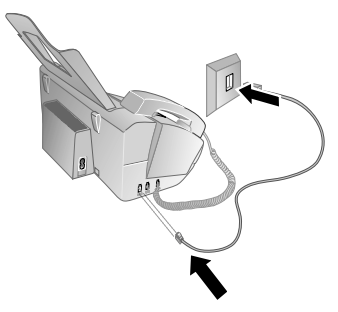

 $\sum_{n=0}^{N}$ Se pretender ligar o seu aparelho a uma instalação telefónica (posto privado de comutação automática) como extensão, tem de o configurar para operar como uma extensão (vide também o capítulo "Ligações telefónicas e aparelhos adicionais", [na pá gina](#page-26-3)  $(27)$  $(27)$ .

## <span id="page-8-1"></span>**Ligar o cabo de rede**

Certifique-se de que a tensão de rede do aparelho (indicada na placa de características) coincide com a tensão da rede eléctrica disponível no local onde o aparelho vai ser instalado.

Ligue o cabo de rede ao conector existente na parte de trás do aparelho. Em seguida, ligue o cabo de rede à tomada de alimentação.

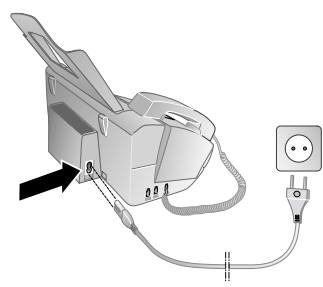

## <span id="page-8-2"></span>**Primeira instalação**

Depois de ter ligado o aparelho defax à corrente de alimentação, é iniciado o processo da instalação inicial. Prima i. O aparelho de fax imprime uma página de ajuda.

#### **Seleccionar o idioma**

- **1** Prima  $\blacktriangle/\blacktriangledown$  para seleccionar o idioma pretendido para o visor.
- **2** Prima OK para confirmar.

#### **Seleccionar o país**

Definir correctamente o país

- É imprescindível seleccionar o país em que o apare- $\sum$ lho está a ser utilizado. Caso contrário, o aparelho não fica adaptado à rede telefónica local. Se o seu país não estiver incluído na lista, precisa de seleccionar outra definição para poder utilizar o cabo telefónico adequado ao país. Informe-se junto do seu revendedor.
- 1 Prima  $\blacktriangle/\blacktriangledown$  para seleccionar o país em que o aparelho está a ser utilizado.
- **2** Prima OK para confirmar.

Depois da introdução, o aparelho de fax imprime uma página de ajuda adicional e procede à verificação da ligação telefónica.

#### **Introduzir o número**

O seu número e o seu nome são enviados, na margem superior de cada fax (= cabeçalho), juntamente com a data, a hora e o número de páginas.

- 1 Introduza o seu número. Com a tecla  $\boxed{\text{\text#}}$  ou  $\boxed{\text{\text{*}}}$  pode introduzir o sinal de mais.
- **2** Prima OK para confirmar.

#### **Introduzir o nome**

1 Introduza o seu nome. Introduza as letras com as teclas numéricas (vide os símbolos inscritos nas teclas). Introduza os caracteres especiais com a tecla  $\boxed{\mathbf{0}}$ . Prima a tecla em causa tantas vezes quantas as necessárias para que seja apresentado no visor a letra ou o carácter especial.

Se premir a tecla  $\blacktriangle/\blacktriangledown$  desloca o ponto de inserção.  $\overline{\text{Com}}$  a tecla  $\textsf{C}$  apaga caracteres individuais.

**2** Prima OK para confirmar.

Concluída a introdução, o aparelho imprime uma descrição geral das funções.

#### **Introduzir a hora e a data**

- 1 Introduza a hora, como, por exemplo, 14000 para as 14 horas.
- **2** Introduza a data (com duas casas, respectivamente), por exemplo,  $\boxed{0}$   $\boxed{8}$   $\boxed{0}$   $\boxed{6}$   $\boxed{0}$   $\boxed{7}$  para o dia 8 de Junho de 2007.
- **3** Prima OK para confirmar.

rica 2 Pode reiniciar, em qualquer altura, o processo de ins- $\bullet$  talação inicial. Prima as teclas  $\boxed{\mathbf{i}}$  e  $\boxed{\mathbf{2}}$ .

## <span id="page-9-0"></span>**4 Funções do telefone**

 $\bigcap_{i=1}^{N}$  Prima as teclas  $\boxed{\mathbf{i}}$  e  $\boxed{\mathbf{3}}$ , para imprimir uma descrição geral das funções da lista telefónica.

Para obter informações sobre como ligar telefones adicionais e as funções disponíveis, consulte o capítulo sobre "Ligações telefónicas e aparelhos adicionais", [página 27.](#page-26-4)

## <span id="page-9-6"></span><span id="page-9-1"></span>**Efectuar chamadas com o aparelho**

Marque o númer o pretendido. Tem várias opçõe s à sua disposição. Levante o auscultador a seguir.

Pode começar por le vantar o auscultador e m arcar um número, em seg uida. O processo de mar cação inicia-se imediatamente.

**Marcação manual:** Marque o número pretendido com o teclado numérico.

#### **Lista telefónica:**

#### **1** Prima  $\Box A$ -Z.

**PT**

Também pode aceder às entradas da lista telefóni-<br>ca, premindo as teclas **OK**, [1][1] e **OK**.

2 Seleccione uma entrada com a tecla  $\blacktriangle$ / $\blacktriangledown$ . Introduza a letra inicial com as teclas numéricas para navegar mais rapidamente na lista telefónica.

Pode guardar uma entrada várias vezes com o mesmo nome, mas com uma categoria diferente. Na lista lista telefónica é apresentada a letra inicial da categoria atrás da entrada.

Marcação abreviada: Prima a tecla <sup>0-9</sup>. Seleccione a entrada pretendida com as teclas  $\blacktriangle/\blacktriangledown$  ou com a tecla numérica.

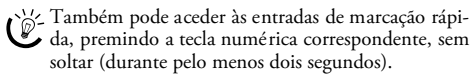

**Lista de remarcação:** Prima a tecla @. Prima as teclas  $\blacktriangle/\blacktriangledown$  para seleccionar uma entrada da lista dos últimos números marcados.

 $\bigcup_{\alpha=1}^N$  Também pode aceder à lista de remarcação, premin-

**Lista de chamadores:** Prima a tecla de @ , sem soltar (durante pelo menos dois segundos). Prima as teclas  $\blacktriangle/\blacktriangledown$ para seleccionar uma entrada da lista de chamadores.

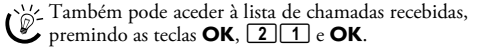

ria Para que esta função possa ser utilizada, é necessário que esteja activada a identificação do número do chamador (CLIP) no seu telefone (função dependente do país e da rede). No entanto, o número e o nome do chamador não são mostrados se este tiver activado a supressão da identificação do respectivo número de telefone.

## <span id="page-9-2"></span>**Obter linha de rede**

Os postos privados de comutação automática (PPCA) são já comuns em muitas empresas e casas particulares. Tem de marcar o indicativo de acesso à linha de rede para estabelecer uma ligação a partir de um posto privado de comutação automática (extensão) à rede telefónica fixa pública (PSTN).

Marque o indicativo de acesso à linha de rede antes de marcar o núm ero pretendido ou de sel eccionar um númer o guardado na lista telefónica. Na maior parte dos casos este indicativo é o  $\boxed{0}$ .

 $\bigcap_{n=1}^{\infty}$ Em casos raros o indicativo de acesso à linha de rede pode ser um número diferente ou ter dois algarismos. Nas instalações telefónicas mais antigas, o indicativo de acesso à linha de rede pode ser R (= FLASH). Prima a tecla R, para introduzir esse indicativo de acesso à linha de rede. Se não for possível estabelecer a ligação à rede telefónica pública, contacte a operadora da sua instalação telefónica.

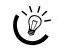

ris: Se utilizar o seu aparelho permanentemente ligado a um posto privado de comutação automática (vulgo, uma extensão), pode guardar o indicativo de acesso à linha de rede com a função 96 (vide [, página 27\)](#page-26-3).

## <span id="page-9-3"></span>**Interligar números**

Pode combinar e modificar números introduzidos manualmente e entradas guardadas, antes de dar início ao processo de marcação do número. Se, por exemplo, tiver guardado o indicativo de uma operadora telefónica mais barata (Call-by-Call) como entrada da lista telefónica, seleccione esta entrada e introduza manualmente o número ou seleccione uma entrada guardada na memória.

## <span id="page-9-4"></span>**Introduzir uma pausa na marcação**

Pode ser necessário introduzir uma pausa na marcação de um número telefónico, por exemplo, para o indicativo de acesso à linha de rede, para o número de uma extensão ou para um número internacional. Prima a tecla R. A segunda parte do número só é marcada depois de ter sido estabelecida a ligação com o número principal.

## <span id="page-9-5"></span>**Aceder a funções adicionais do telefone**

#### esta função não está disponível em todos os países e redes **(esta função não está disponível em todos os países e redes)**

O seu aparelho permite-lhe utilizar funções adicionais do aparelho, como, por exemplo, alternar entre chamadas, fazer conferências telefónicas com um máximo de três participantes ou transferir chamadas. Informe-se junto da operadora telefónica se estas funções são disponibilizadas para a sua ligação. O sinal enviado à central telefónica para aceder a estas funções é uma interrupção breve da ligação (Hook-Flash). Prima a tecla R, para aceder às funções adicionais do telefone.

#### **Fazer outra chamada**

- **1** Prima a tecla R durante uma chamada.
- **2** Introduza o número pretendido com o teclado numérico ou seleccione uma entrada guardada na memória.

 $\mathbb{C}^{\setminus\mathbb{Z}}_{\mathbb{Z}}$  Prima a tecla **R**, para alternar entre chamadas.

#### **Alternar entre chamadas telefónicas**

Prima a tecla **R**, para alternar entre chamadas.

#### **Atender uma segunda chamada**

Durante uma chamada em curso, e desde que este servi ço seja disponibilizado pelo seu operador, pode ser informado, através de uma aviso sonoro, sobre a recepção de outra chamada (= chamada em espera). O aparelho é fornecido com o aviso sonoro de chamada em espera desligado de fábrica.

Prima a tecla **R** durante uma chamada, para atender a chamada nova.

ria Para que esta função possa ser utilizada, é necessário que esteja activada a identificação do número do chamador (CLIP) no seu telefone (função dependente do país e da rede). No entanto, o número e o nome do chamador não são mostrados se este tiver activado a supressão da identificação do respectivo número de

#### <span id="page-10-8"></span>**Activar e desactivar o aviso sonoro de chamada em espera**

- **1** Prima as teclas  $OK$ ,  $\boxed{4}$   $\boxed{2}$  e  $OK$ .
- 2 Com a tecla  $\blacktriangle/\blacktriangledown$ , seleccione se pretende activar ou desactivar a função de chamada em espera.
- **3** Prima OK para confirmar.

telefone.

## <span id="page-10-0"></span>**Operação mãos livres<br><sup>(PPF 675)</sup>**

- **1** Prima a tecla ß, para poder efectuar uma chamada com o auscultador pousado. É emitido um sinal sonoro de linha telefónica disponível através do altifalante.
- **2** Introduza o número pretendido com o teclado numérico ou seleccione uma entrada guardada na memória. O processo de marcação inicia-se imediatamente. Deixa de ser possível corrigir números errados.

Pouse o auscultador, com o microfone para cima, ao pé do aparelho, para desta forma assegurar a melhor compreensão possível.

#### <span id="page-10-1"></span>**Gravar chamadas telefónicas** Type 2 (großer Core) **(PPF¦675)**

Se quiser, pode gravar uma chamada telefónica. Depois da gravação, a tecla  $\boxed{\boxtimes\rightarrow\blacksquare}$  fica a piscar, e pode ouvir a gravação, como se de uma mensagem se tratasse, no atendedor de chamadas.

Se quiser gravar uma chamada telefónica, tem de avisar o seu interlocutor de que o vai fazer.

- 1 Prima a tecla **[29]** durante uma chamada. É iniciada a gravação.
- **2** Prima novamente a tecla **[29]** para terminar a gravação.

## <span id="page-10-2"></span>**Lista telefónica do aparelho** Lista telefónica

Na lista telefónica do aparelho pode guardar entradas com vários números e reunir várias entradas em grupos. Pode atribuir tipos de toq ue diferentes às entradas. Tenha em atenção as indicações incluídas nas especificações técnicas.

 $\sum_{n=0}^{N/2}$  Se premir a tecla  $\blacktriangle/\blacktriangledown$  desloca o ponto de inserção. Com a tecla C apaga car acteres individuais. Prima STOP para sair do menu e regressar ao modo inicial.

**Funções do telefone 11**

#### <span id="page-10-4"></span>**Memorizar uma entrada**

Prima a tecla **II A-Z** sem soltar (durante pelo menos dois segundos).

Também pode aceder à função, premindo as teclas OK,  $\boxed{1}$   $\boxed{2}$  e OK.

- **2** Introduza o nome. Introduza as letras com as teclas numéricas (vide os símbolos inscritos nas teclas). Introduza os caracteres especiais com a tecla **0**. Prima a tecla em causa tantas vezes quantas as necessárias para que seja apresentado no visor a letra ou o carácter especial.
- **3** Prima OK para confirmar.
- **4** Com a tecla  $\blacktriangle/\blacktriangledown$ , seleccione a categoria para a qual pretende introduzir um número: CAT:CASA, CAT:EM-PRESA, CAT:TELEMOVEL ou CAT:FAX.
- **5** Prima OK para confirmar.
- **6** Introduza o número.
- **7** Prima OK para confirmar.
- **8** Pode atribuir um tipo de toque ao número. Com as teclas numéricas  $\boxed{\mathbf{0}}$  a  $\boxed{\mathbf{9}}$ , seleccione um tipo de toque. Com a tecla  $\blacktriangle/\blacktriangledown$  regula o volume do som.
- **9** Prima OK para confirmar. A entrada é guardada na memória.

#### <span id="page-10-6"></span>**Editar uma entrada**

- **1** Prima as teclas  $OK$ ,  $\boxed{1}$   $\boxed{5}$  e  $OK$ .
- **2** Com a tecla  $\blacktriangle/\blacktriangledown$ , seleccione a entrada que pretende editar.
- **3** Prima OK para confirmar.
- **4** Edite o nome.
- **5** Prima OK para confirmar.
- **6** Com a tecla  $\blacktriangle/\blacktriangledown$ , seleccione a categoria para a qual pretende introduzir um número: CAT:CASA, CAT:EM-PRESA, CAT:TELEMOVEL ou CAT:FAX.
- **7** Prima OK para confirmar.
- **8** Introduza o número.
- **9** Prima OK para confirmar.
- **10** Pode atribuir um tipo de toque ao número. Com as teclas numéricas  $\boxed{0}$  a  $\boxed{9}$ , seleccione um tipo de toque. Com a tecla  $\blacktriangle/\blacktriangledown$  regula o volume do som.
- **11** Prima OK para confirmar. A entrada é guardada na memória.

#### <span id="page-10-7"></span>**Apagar uma entrada**

- **1** Prima as teclas  $OK$ ,  $16$  e OK.
- **2** Com a tecla  $\blacktriangle/\blacktriangledown$ , seleccione a entrada que pretende apagar.
- **3** Prima OK para confirmar.
- <span id="page-10-5"></span>**4** Prima OK para confirmar a ELIMINAR: SIM.

### <span id="page-10-3"></span>**Grupos**

Reunir várias entradas da lista telefónica num grupo. As mensagens são enviadas, umas a seguir às outras, a todos os membros desse grupo.

#### **Adicionar entradas de grupo**

- **1** Prima as teclas  $OK$ ,  $\boxed{1}$   $\boxed{3}$  e  $OK$ .
- **2** Com a tecla  $\blacktriangle/\blacktriangledown$ , seleccione o grupo que pretende constituir.
- **3** Prima OK para confirmar. Pode acrescentar entradas ao grupo, visualizar membros do grupo, apagar o grupo ou enviar um fax ao grupo.
- **4** Prima <sup>■</sup>/ $\blacktriangledown$  para seleccionar a opção INSERIR?.
- **5** Prima OK para confirmar.
- **6** Com a tecla  $\blacktriangle/\blacktriangledown$ , seleccione a entrada que pretende adicionar ao grupo.
- **7** Prima OK para confirmar.
- **8** Repita os passos **4** a **6**, para adicionar mais entradas ao grupo.
- **9** Prima a tecla STOP, para terminar a introdução.

## **Visualizar entradas de grupo**

#### **1** Prima as teclas  $OK$ ,  $1\overline{3}$  e OK.

- **2** Com a tecla  $\blacktriangle/\blacktriangledown$ , seleccione o grupo que pretende visualizar.
- **3** Prima OK para confirmar.

**PT**

- 4 Prima  $\blacktriangle/\blacktriangledown$  para seleccionar a opção MOSTRAR?.
- **5** Prima OK para confirmar.
- **6** Percorra as entradas do grupo com a tecla  $\blacktriangle/\blacktriangledown$ .
- **7** Prima a te cla STOP, duas veze s, para re gressar ao modo inicial.

#### **Apagar entradas de grupo individuais ou todas**

#### **Apagar uma entrada individual**

- **1** Prima as teclas  $OK$ ,  $\boxed{1}$   $\boxed{3}$  e  $OK$ .
- **2** Com a tecla  $\blacktriangle/\blacktriangledown$ , seleccione o grupo do qual pre tende apagar entradas.
- **3** Prima OK para confirmar.
- 4 Prima  $\blacktriangle/\blacktriangledown$  para seleccionar a opção APAGAR?.
- **5** Prima OK para confirmar.
- **6** Com a tecla  $\blacktriangle/\blacktriangledown$ , seleccione a entrada que pretende apagar.
- **7** Prima OK para confirmar.
- 8 Prima  $\blacktriangle/\blacktriangledown$  para seleccionar a opção ELIMINAR: SIM.
- **9** Prima OK para confirmar. A entrada é apagada.

#### **Eliminação de um grupo**

- **1** Prima as teclas  $OK$ ,  $\boxed{1}$   $\boxed{3}$  e  $OK$ .
- **2** Com a tecla  $\blacktriangle/\blacktriangledown$ , seleccione o grupo que pretende apagar.
- **3** Prima OK para confirmar.
- 4 Prima  $\blacktriangle/\blacktriangledown$  para seleccionar a opção APAGAR?.
- **5** Prima OK para confirmar.
- 6 Prima  $\blacktriangle/\blacktriangledown$  para seleccionar a opção **ELIMINAR**: TO-DOS.
- **7** Prima OK para confirmar. São apagadas todas as entradas do grupo.

## <span id="page-11-2"></span><span id="page-11-0"></span>**Marcação abreviada**

.<br>Pode atribuir números de marcação rápida aos números utilizados com maior frequência. Com a tecla de marcação rápida e as teclas numéricas pode aceder rapidamente a estes números.

#### **Atribuir ou alterar uma entrada de marcação abreviada**

**1** Prima a tecla  $\overline{0.9}$  sem soltar (durante pelo menos dois segundos).

Também pode aceder à função, premindo as te-<br>clas **OK**,  $\boxed{1|\mathbf{4}|}$  e **OK**.

**2** Com a tecla  $\blacktriangle/\blacktriangledown$  ou com a respectiva tecla numérica, seleccione o n úmero de marcação rápida que pretende atribuir ou alterar.

 $\hat{\mathbb{C}}$  Se seleccionar um número de marcação rápida já atribuído, a entrada é substituída.

- **3** Prima OK para confirmar.
- Com a tecla  $\blacktriangle/\blacktriangledown$ , seleccione a entrada da lista telefónica que pretende atribuir como entrada de marcação rápida
- **5** Prima OK para confirmar.

#### **Apagar uma entrada de marcação rápida**

- Com esta função apaga não só a entrada de marcação rápida, mas também todas as entradas da lista telefónica. Substitua a entrada de marcação rápida, se pretender alterar a atribuição.
- **1** Prima  $\overline{0.9}$ .

Também pode aceder à função, premindo as te-<br>clas **OK**,  $\boxed{1|\mathbf{4}|}$  e **OK**.

- **2** Com a tecla  $\blacktriangle/\blacktriangledown$ , ou com a respectiva tecla numérica, seleccione a entrada que pretende apagar.
- **3** Prima C.
- **4** Prima a tecla OK para confirmar a eliminação.

## <span id="page-11-1"></span>**Identificação do número chamador (CLIP)**

#### esta função não está disponível em todos os países e redes **(esta função não está disponível em todos os países e redes)**

No visor é apresentado o número de uma chamada recebida. Para que esta f unção possa ser utilizada, é necessário que esteja activada a identificação do número do chamador (CLIP – Calling Line Identification Presentation) no seu telefone. Informe-se junto da su a operadora telefónica. Pode dar-se o caso de a identificação do número do chamador implicar custos adicionais.

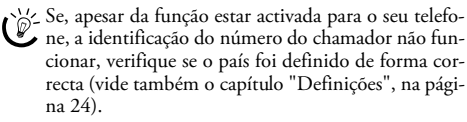

## <span id="page-12-0"></span>**Chamadas não atendidas**

Se tiver recebido chamadas durante a sua ausência, a tecla  $\boxed{\boxtimes \rightarrow \Box}$  fica a piscar.

- **1** Prima  $\boxed{\boxtimes \rightarrow \blacksquare}$
- 2 Prima as teclas  $\blacktriangle/\blacktriangledown$  para percorrer a lista das chamadas não atendidas.

 $\int_{-\infty}^{\infty}$ Se tiver recebido mensagens adicionais, comece por seleccionar as chamadas recebidas com a tecla<br>▲√♥ e, em seguida, prima **OK** para confirmar.

**3** Levante o auscultador para efectuar uma chamada de resposta para o número não atendido.

 $\bigcap_{n=0}^{N}$ O aparelho apresenta o nome com o qual o chama-

dor foi guardado na lista telefónica. No entanto, o número e o nome do chamador não são mostrados se este tiver activado a supressão da identificação do respectivo número de telefone.

## <span id="page-13-0"></span>**5 Atendedor de chamadas**

#### (dependente do modelo) **(dependente do modelo)**

 $\bigcap_{i=1}^{N}$ Prima as teclas  $\boxed{\mathbf{i}}$  e  $\boxed{\mathbf{3}}$ , para imprimir uma descrição geral das funções do atendedor de chamadas.

## <span id="page-13-4"></span><span id="page-13-1"></span>**Ligar/Desligar**

Se não gravar uma mensagem de atendimento personalizada, o atendedor de chamadas utiliza a mensagem de atendimento anónima definida de fábrica.

Prima a tecla  $\boxed{22}$ , três vezes, para ligar ou desligar o atendedor de chamadas. Se o atendedor de chamadas estiver activado, é apresentado o símbolo <sup>®</sup><sup>3</sup> no visor.

Também pode aceder à função, premindo as teclas  $\mathbb{C}^{\frac{1}{2}}$  lambein pour .

### <span id="page-13-6"></span><span id="page-13-2"></span>**Editar a mensagem de atendimento**

 $\bigcap_{n=1}^{N}$  Durante a reprodução, prima as teclas  $C$  e OK, para apagar a mensagem de atendimento a ser reproduzida. Com a tecla  $\blacktriangle/\blacktriangledown$  regula o volume do som. Com a tecla STOP termina a reprodução.

#### **Gravar a mensagem de atendimento**

1 Prima a tecla **[24]** 

**PT**

- 2 Com a tecla  $\blacktriangle/\blacktriangledown$ , seleccione a opção MENS. ATEND...
- **3** Prima a tecla OK para confirmar.

 $\bigcup_{\alpha=1}^{N} \sum_{n=1}^{N}$  Também pode aceder à função, premindo as teclas OK,  $\boxed{7}$   $\boxed{5}$  e OK.

- **4** Com a tecla  $\blacktriangle/\blacktriangledown$ , seleccione a opção MENS ATEND:GRAV..
- **5** Prima a tecla **OK** para confirmar.
- **6** Prima a tecla OK para gravar a mensagem de atendimento. Espere até ouvir o sinal de confirmação, antes de começar a dizer o texto.

A mensagem de atendimento deve ter uma dura- $\bigcup_{\alpha=1}^{\infty}$  A mensagem de accommenses  $\alpha$  inferior a vinte segundos.

- **7** Prima a tecla OK para terminar a gravação. A gravação é reproduzida.
- Se a mensagem de atendimento soar demasiado baixo, volte a gravá-la. Para gravar a mensagem, levante o auscultador do telefone do aparelho e fale para o auscultador.

#### **Ouvir a mensagem de atendimento**

- $1$  Prima a tecla  $\boxed{29}$ .
- 2 Com a tecla  $\blacktriangle/\blacktriangledown$ , seleccione a opção MENS. ATEND..
- **3** Prima a tecla OK para confirmar.

Também pode aceder à função, premindo as te- $\mathbb{C}$  clas OK,  $\boxed{7}$  5 e OK.

- 4 Prima  $\blacktriangle/\blacktriangledown$  para seleccionar a opção MENS ATEND:OUVIR.
- **5** Prima a tecla OK para confirmar. A mensagem de atendimento é reproduzida.

#### **Utilizar a mensagem de atendimento anónima**

Pode substituir a sua mens agem de atendimento pessoal pela mensagem de atendimento anónima programada de fábrica.

- **1** Prima a tecla  $\boxed{23}$ .
- **2** Com a tecla  $\blacktriangle/\blacktriangledown$ , seleccione a opção MENS. ATEND..
- **3** Prima a tecla OK para confirmar.

 $\mathbb{C}$  Também pode aceder à função, premindo as teclas OK,  $\boxed{7}\boxed{5}$  e OK.

- 4 Prima  $\blacktriangle/\blacktriangledown$  para seleccionar a opçã o MENS ATEND:NORM..
- **5** Prima a tecla OK para confirmar. A mensagem de atendimento é reproduzida.

#### <span id="page-13-7"></span>**Utilizar a mensagem de atendimento sem gravação de mensagem**

Pode gravar uma mensagem de atendimento, que é ouvida pelo chamador, sem que este possa deixar uma mensagem no atendedor de chamadas (= memo externo).

- 1 Prima a tecla **B**.
- 2 Com a te cla  $\blacktriangle/\blacktriangledown$ , seleccione a opção SO MENS ATEND.
- **3** Prima a tecla OK para confirmar.

Também pode aceder à função, premindo as te-clas OK, 76 e OK.

- 4 Com a tecla  $\blacktriangle/\blacktriangledown$ , seleccione se pretende activar ou desactivar a mensagem de atendimento sem gravação de mensagem.
- **5** Prima a tecla **OK** para confirmar.

Se já tiver gravado uma mensagem de atendimento, é-lhe perguntado se pretende utilizar a mensagem de atendimento antiga ou se pretende gravar uma nova. Prima OK para confirmar.

**6 Gravar uma mensagem de atendimento nova:**Prima a tecla OK para gravar a mensagem de atendimento. Espere até ouvir o sinal de confirmação, antes de começar a dizer o texto.

A mensagem de atendimento deve ter uma duração superior a dez segundos.

**7** Prima a tecla OK para terminar a gravação. A gravação é reproduzida.

tis Se a mensagem de atendimento soar demasiado baixo, volte a gravá-la. Para gravar a mensagem, levante o auscultador do telefone do aparelho e fale para o auscultador.

## <span id="page-13-5"></span><span id="page-13-3"></span>**Ouvir mensagens**

 $\sum_{n=0}^{N}$ Prima a tecla  $\boxed{\text{\#}}$ , para ouvir a mensagem seguinte. Com as teclas numéricas pode aceder directamente à mensagem correspondente. Durante a re produção, prima as teclas C e OK, para apagar a mensagem a ser reproduzida. Com a tecla  $\blacktriangleleft \sqrt{\mathbf{v}}\,$  regula o volume do som. Com a tecla STOP termina a reprodução.

#### **Ouvir mensagens novas**

Se tiver recebido mensagens novas no atendedor de chamadas, a tecla  $\boxed{\boxtimes\rightarrow\blacksquare}$  (Mensagem) apresenta-se intermitente. No visor é apresentado o número de mensagens novas.

- **1** Prima  $\boxed{\otimes \rightarrow \Box}$
- **2** Prima OK para confirmar.
- **3** As mensagens novas são reproduzidas.

#### **Ouvir as mensagens de novo**

- **1** Prima **g.**
- 2 Prima  $\blacktriangle/\blacktriangledown$  para seleccionar a opção MENSAGENS.
- **3** Prima OK para confirmar.

Também pode aceder à função, premindo as te-<br>clas **OK**, [7][2] e **OK**.

- 4 Prima  $\blacktriangle/\blacktriangledown$  para seleccionar a opção MENS: RE-PRODUZIR.
- **5** Prima OK para confirmar. As mensagens são reproduzidas.

## <span id="page-14-0"></span>**Apagar mensagens**

#### **Apagar mensagens individuais**

Durante a reprodução, prima as teclas C e OK, para apagar a mensagem a ser reproduzida.

#### **Apagar as mensagens ouvidas**

 $\bigcap_{n=0}^{N}$  Para poder apagar mensagens que ainda não tenham sido ouvidas tem sempre de as ouvir primeiro.

- **1** Prima b.
- 2 Prima  $\blacktriangle/\blacktriangledown$  para seleccionar a opção MENSAGENS.
- **3** Prima OK para confirmar.

Também pode aceder à função, premindo as te-<br>clas **OK**, [<u>7] [2</u>] e **OK**.

- 4 Prima  $\blacktriangle/\blacktriangledown$  para seleccionar a opção MENS : ELIMINAR.
- **5** Prima a tecla OK para confirmar. As mensagens já ouvidas são apagadas.

Pode apagar as mensagens ouvidas, premindo as teclas C e OK no modo inicial.

## <span id="page-14-1"></span>**Configurar a transferência de chamadas e o acesso à distância**

#### <span id="page-14-4"></span>**Introduzir o código de acesso**

Para que possa receber mensagens transferidas, bem como consultar e controlar o atendedor de chamadas a partir de outros telefones, precisa de introduzir um código de acesso.

- Com o código de acesso regulado de fábrica (0000) o acesso à distância está desactivado. Tem de alterar o código de acesso para poder activar o acesso à distância. Se quiser voltar a desactivar o acesso à distância, basta voltar a introduzir o código de acesso de fábrica 0000.
- **1** Prima মি
- 2 Prima  $\blacktriangle/\blacktriangledown$  para seleccionar a opção COD. ACESSO.
- **3** Prima OK para confirmar.

Também pode aceder à função, premindo as teclas OK,  $\boxed{7}$  9 e OK.

**4** Introduza um código de quatro caracteres.

O código de acesso não pode ser igual ao código VIP.

<span id="page-14-3"></span>**5** Prima OK para confirmar.

#### **Transferir mensagens**

O aparelho transfere as mensagens para um número de telefone introduzido. Se o número de mensagens definido tiver sido atingido, o aparelho selecciona um número. Se o destinatário atender, é reproduzida uma mensagem de notificação. Em seguida, o destinatário que atendeu a chamada tem de introduzir o código de acesso. Se não for introduzido um código ou se for introduzido um código errado três vezes de seguida, o aparelho termina a ligação.

- **1** Prima b.
- 2 Prima  $\blacktriangle/\blacktriangledown$  para seleccionar a opção DESUIAR.
- **3** Prima a tecla OK para confirmar.

 $\mathbb{C}^{\setminus\mathbb{Z}}$  Também pode aceder à função, premindo as teclas OK,  $\boxed{7}\boxed{7}$  e OK.

- 4 Com as  $\blacktriangle/\blacktriangledown$ , seleccione se pretende activar ou desactivar a função de transferência de chamadas.
- **5** Prima a tecla **OK** para confirmar.
- **6** Introduza o número para o qual as mensagens recebidas devem ser transferidas.
- **7** Prima a tecla OK para confirmar.
- 8 Com as  $\blacktriangle/\blacktriangledown$ , seleccione a quantidade de mensagens a ser transferida de cada vez.
- **9** Prima a tecla OK para confirmar.

Se já tiver gravado uma mensagem de notificação, é-lhe perguntado se pretende utilizar a mensagem de notificação antiga ou se pretende gravar uma nova. Prima a tecla OK para confirmar.

- **10 Gravar uma mensagem de notificação nova:** Prima a tecla OK, para gravar a mensagem de notificação. Espere até ouvir o sinal de confirmação, antes de começar a dizer o texto.
- **11** Prima OK para terminar a gravação. A mensagem de atendimento é reproduzida.

## <span id="page-14-2"></span>**Utilizar o acesso à distância**

Pode, com uma chamada telefónica, ouvir e apagar mensagens, gravar uma nova mensagem de atendimento, assim como activar ou desactivar o atendedor de chamadas.

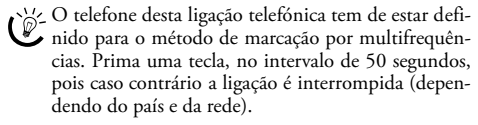

- **1** Faça uma chamada para o seu número.
- **2** Espere até que o atendedor de chamadas seja activado e reproduza a mensagem de atendimento.
- **3** Introduza o código de acesso.
- **4** O aparelho interrompe a mensagem de atendimento e reproduz as mensagens novas. Se não tiverem sido recebidas mensagens novas, o aparelho emite dois toques de confirmação.

Se no menu do número de toques do atendedor de chamadas seleccionar a opção 5/2, o atendedor de chamadas é activado após dois toques, quando receber mensagens novas. Se não tiverem sido recebidas mensagens novas, o aparelho toca cinco vezes. Se o aparelho não atender a chamada após dois toques, isso significa que não recebeu mensagens novas. Pode terminar o acesso à distância do fax sem que sejam originados custos telefónicos.

- **5** Pode aceder às funções abaixo indicadas com as tecla s numéricas.
- **6** Desligue a chamada para terminar o acesso à distância.

## <span id="page-15-0"></span>**Funções de acesso à distância**

Pode dar-se o caso de, durante a audição de uma mensagem, por exemplo, o atendedor de chamadas não reagir aos comandos que está a dar. Nesse caso tem de interromper a função que está em curso, premindo a tecla ‰. Em seguida, prima a tecla numéri-

ca correspondente à função que pretende seleccionar.

## **Ouvir mensagens**

**Ouvir de novo a mensagem a ser reproduzida:** Prima a tecla  $\mathbf 0$ .

**Ouvir todas as mensagens:** Prima a tecla  $\bullet$ .

**Ouvir a mensagem seguinte:** Prima a tecla <sup>8</sup>.

#### **Apagar mensagens**

**Apagar as mensagens a ser reproduzidas:** Durante a audição de uma mensagem, prima a tecla  $\bullet$ .

**Apagar todas as mensagens:** Depois da audição de todas as mensagens, prima a tecla  $\bullet$ .

Tem agora cinco segundos para voltar a premir a tecla  $\bullet$ e, desta forma, confirmar a eliminação.

#### **Mensagem de atendimento**

#### **Ouvir a mensagem de atendimento:** Prima  $\mathbf{\Theta}$ .

## **Gravar uma mensagem de atendimento nova:**

- **1** Prima  $\Omega$
- **2** Espere pelos toques de confirmação.
- 3 Prima **4**.
- **4** Espere até ouvir o sinal de confirmação longo, antes de começar a dizer o texto.
- **5** Prima  $\bullet$  para terminar a gravação.

#### **Funções de comando**

#### **Interromper a última função:** Prima a tecla ‰.

**Desligar o atendedor de chamadas:** Prima  $\bullet$ .

### Ligar o atendedor de chamadas: Prima  $\mathbf{\Theta}$ .

tigiz. Se o atendedor de chamadas estiver desligado, têm de marcar o código de acesso para o acesso à distância enquanto o comutador de fax verifica a chamada. Após 4 toques, o sinal de chamada altera-se (definição de fábrica do número de toques para o comutador de fax, consulte também o capítulo Definir o comutador de fax, [página 25](#page-24-4)). Prima  $\bullet$  para activar o atendedor de chamadas. Pode aceder a ou tras funções.

## <span id="page-15-3"></span><span id="page-15-1"></span>**Gravar memos internos**

Pode gravar notificações de voz (= memos), que pode ouvir como se fossem mensagens. O tempo de gravação definido para as mensagens limita igualmente a duração de gravação dos memos internos.

- ris O tempo de gravação definido para as mensagens recebidas limita igualmente a duração do s memos internos.
- **1** Prima a tecla b.
- 2 Com a tecla  $\blacktriangle/\blacktriangledown$ , seleccione a opção MENS. CURTA.
- **3** Prima a tecla OK para confirmar.

Também pode aceder à função, premindo as te-<br>clas **OK**, [7][3] e **OK**.

- **4** Prima a tecla OK para gravar a notificação de voz. Espere até ouvir o sinal de confirmação, antes de começar a dizer o texto.
- **5** Prima a tecla OK para terminar a gravação. A gravação é reproduzida. Em seguida, a tecla **E-SE** apresenta-se intermitente. A notificação de voz é apresentada como mensagem nova.

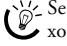

Se a mensagem de atendimento soar demasiado baixo, volte a gravá-la. Para gravar a mensagem, levante o auscultador do telefone do aparelho e fale para o auscultador.

## <span id="page-15-5"></span><span id="page-15-2"></span>**Alterar as definições**

#### **Introduzir o código VIP**

Se os chamadores marcarem o código VIP, o aparelho continua a tocar, mesmo se o atendedor de chamadas tiver atendido a chamada. Esta função permite que determinadas pessoas o contactem, mesmo que o número de toques tenha sido definido como zero.

O código VIP não pode ser igual ao código de acesso  $\sum$  para o acesso à distância.

- **1** Prima b.
- 2 Prima  $\blacktriangle/\blacktriangledown$  para seleccionar a opção CODIGO UIP.
- **3** Prima a tecla OK para confirmar.  $\hat{C}^{\prime\prime}$  Também pode aceder à função, premindo as teclas OK,  $\boxed{7}$   $\boxed{8}$  e OK.
- **4** Introduza um código de quatro dígitos.
- <span id="page-15-4"></span>**5** Prima a tecla **OK** para confirmar.

#### **Definir o tempo de gravação**

Pode limitar o compri mento das mensagens recebidas e dos memos internos.

- **1** Prima b.
- 2 Prima  $\blacktriangle/\blacktriangledown$  para seleccionar a opção **TEMPO** GRAVAÇA.
- **3** Prima a tecla OK para confirmar. Também pode aceder à função, premindo as te-<br>clas **OK**,  $\boxed{7}\boxed{4}$  e **OK**.
- 4 Com as  $\blacktriangle/\blacktriangledown$ , seleccione o tempo de gravação pretendido ou um período de gravação ilimitado (automático).
- **5** Prima a tecla **OK** para confirmar.

## <span id="page-16-0"></span>**6 Fax**

 $\gtrsim$  Prima as teclas  $\overline{1}$  e  $\overline{4}$ , para imprimir instruções sobre o envio de faxes e sobre as definições do comutador de fax.

A Nunca coloque quaisquer documentos no aparelho  $\Delta_{\rm que...}$ 

…estejam molhados, tenham sido editados com tinta correctora, estejam sujos ou tenham uma superfície revestida.

…tenham sido escritos com um lápis macio, a cores, com giz ou com carvão.

…tenha sido recortados de jornais ou revistas (negro de impressão).

… estejam presos com agrafos, clipes, fita-cola ou cola.

… tenham notas autocolantes aplicadas.

…estejam amarrotados ou rasgados.

Utilize documentos com os tamanhos **A5** ou **A4** e com uma gramagem de 60 a 100 g/m2. Pode colocar **até dez documentos** de uma só vez.

 $\frac{1}{2}$  Prima a tecla **STOP**, para ejectar os documentos sem os enviar.

## <span id="page-16-1"></span>**Enviar faxes**

**1** Coloque os documentos com a parte escrita virada para cima na entrada de documentos. O documento colocado por cima é o primeiro a ser puxado.

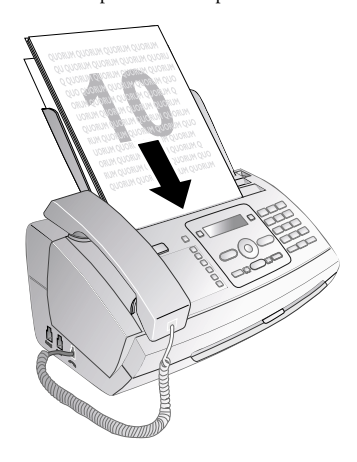

**2** Defina a resolução pretendida. Pode seleccionar entre<br>RESOLUGÃO: NORMAL (para documentos sem características especiais), RESOLUÇÃO:FINA (para textos com um tipo de let ra pequeno ou para d esenhos) e RESOLUÇÃO: FOTO (para fotografias). Prima *il.* No visor é apresentada a resolução definida. Prima de novo a tecla da  $\mathbb{F}$ , para a alterar.

 $\frac{N}{\omega}$  Pode adaptar o contrast e predefinido (vide também o capítulo "Definições", [página 24\)](#page-23-11).

**3** Marque o número pretendido. Tem várias opções à sua disposição.

#### **4** Prima START.

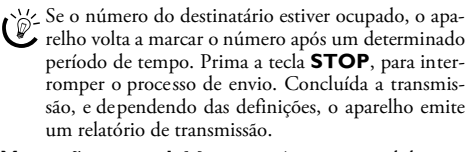

**Marcação manual:** Marque o número pretendido com o teclado numérico.

#### **Lista telefónica:**

#### **1** Prima  $\Box A$ -Z.

Também pode aceder às entradas da lista telefóni-<br>ca, premindo as teclas **OK**, [1][1] e **OK**.

2 Seleccione uma entrada com a tecla  $\blacktriangle/\blacktriangledown$ . Introduza a letra inicial com as teclas numéricas para navegar mais rapidamente na lista telefónica.

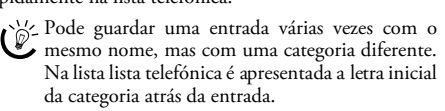

Marcação abreviada: Prima a tecla <sup>0-9</sup>. Seleccione a entrada pretendida com as teclas  $\blacktriangle/\blacktriangledown$  ou com a tecla numérica.

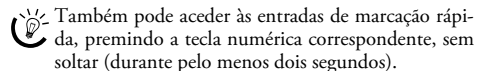

**Lista de remarcação:** Prima a tecla @. Prima as teclas  $\blacktriangle/\blacktriangledown$  para seleccionar uma entrada da lista dos últimos números marcados.

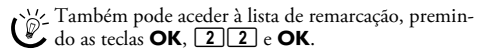

**Lista de chamadores:** Prima a tecla de @ , sem soltar (durante pelo menos dois se gundos). Prima as teclas  $\blacktriangle/\blacktriangledown$ para seleccionar uma entrada da lista de chamadores.

 $\bigcup_{\alpha}^{\mathcal{W}}$  Também pode aceder à lista de chamadas recebidas,<br>premindo as teclas **OK**, 211 e **OK**.

ria Para que esta função possa ser utilizada, é necessário que esteja activada a identificação do número do chamador (CLIP) no seu telefone (função dependente do país e da rede). No entanto, o número e o nome do chamador não são mostrados se este tiver activado a supressão da identificação do respectivo número de telefone.

## <span id="page-16-2"></span>**Enviar faxes manualmente**

- **1** Coloque o documento no aparelho.
- **2** Introduza o número pretendido com o teclado numérico ou seleccione uma entrada guardada na memória.
- **3** Prima ß.
- **4** Prima START.

## <span id="page-17-0"></span>**Chamada interna ou marcação de um subendereço**

Tanto pode enviar um fax para uma extensão ou para um subendereço, como pode desencadear o envio de um fax a partir de uma extensão ou de um subendereço, para, por exemplo, poder utilizar um determinado serviço de um fornecedor de bases de dados de faxes. Para tal terá de adicionar o número da extensão ou do subendereço ao número de fax, introduzindo uma pausa na m arcação entre os dois.

- **1** Introduza o número pretendido com o teclado numérico ou seleccione uma entrada guardada na memória.
- **2** Prima a tecla R sem soltar (durante pelo menos dois segundos).
- **3** Marque o número da extensão ou do subendereço.
- **4** Prima START. O número da extensão ou do subendereço só é marcado depois de ser feita uma curta pausa.

## <span id="page-17-1"></span>**Acompanhamento do estabelecimento da ligação através do altifalante** Type 1 (kleiner Core) **(PPF¦631, PPF¦632)**

Pode acompanhar o estabelecimento da ligação através do altifalante, se nunca conseguir enviar um fax para um determinado número, por exemplo.

Introduza o número pretendi do com o teclado numérico ou seleccione uma entrada guardada na memória. Prima  $\mathbb{Q}$ .

Esta função impossibilita a operação do aparelho no modo mãos livres. Não lhe é possível responder, no caso de o destinatário atender a chamada.

## <span id="page-17-7"></span><span id="page-17-2"></span>**Transmissão conjunta (= Difusão)**

Pode enviar, sequencialmente, uma mensagem de fax a vários destinatários.

#### **Introduzir destinatários individualmente**

- **1** Coloque o documento no aparelho.
- **2** Prima as teclas  $OK$ ,  $3 \mid 4$  e  $OK$ . O documento é lido.
- **3** Introduza o número pretendido com o teclado numérico ou seleccione uma entrada guardada na memória.
- **4** Prima a tecla OK para confirmar.
- **5** Introduza outros números.
- Prima a tecla OK para confirmar. Pode introduzir até 25 destinatários.
- **7** Prima START. O aparelho envia a mensagem de fax, sequencialmente, a todos os destinatários.

#### **Enviar um fax a grupos**

- **1** Coloque o documento no aparelho.
- **2** Prima as teclas  $OK$ ,  $13$  e OK.
- **3** Com as  $\blacktriangle/\blacktriangledown$ , seleccione o grupo pa ra o qual pre tende enviar o fax.
- **4** Prima a tecla OK para confirmar.
- **5** Prima  $\blacktriangle/\blacktriangledown$  para seleccionar a opção ENUIAR FAX?.
- **6** Prima a tecla OK para confirmar.
- tista de sa vário de fax não conseguir estabelecer a ligação com um dos destinatários, a mensagem de fax é enviada aos restantes destinatários. Depois de o aparelho ter estabelecido a ligação com todos os destinatários, volta a marcar o número com o qual não conseguiu estabelecer a ligação anteriormente.

## <span id="page-17-6"></span><span id="page-17-3"></span>**Enviar fax mais tarde**

Se quiser aproveitar as tarifas telefónicas mais vantajosas ou se a pessoa para quem quer mandar o fax só estiver contactável a determinadas horas, pode enviar o fax mais tarde (dentro de um período de 24 horas).

- **1** Coloque o documento no aparelho.
- **2** Prima as teclas  $OK$ ,  $\boxed{3}$   $\boxed{3}$  e  $OK$ .
- **3** Introduza a hora a que o documento deve ser enviado, como, por exemplo,  $\boxed{1|4|0|0}$  para as 14 horas.
- **4** Prima OK para confirmar.
- **5** Introduza o número pretendido com o teclado numérico ou seleccione uma entrada guardada na memória.
- **6 Seleccionar uma entrada guardada:** Confirme a entrada seleccionada com a tecla OK.
- **7** Prima START. O aparelho entra em modo de espera e envia a mensagem de fax à hora especificada. Continua a poder efectuar chamadas telefónicas e a receber mensagens de fax.

 $\sum_{n=1}^{N}$ Prima a tecla **STOP**, para ejectar o documento. Desta forma interrompe o modo de espera.

## <span id="page-17-4"></span>**Receber faxes**

Se não tiver alterado as definições de fábrica, os faxes recebidos são impressos imediatamente. Se não existir papel colocado ou uma película de tinta instalada, o aparelho guarda na memória as mensagens de fax recebidas. A tecla  $\boxed{\boxtimes}$  apresenta-se intermitente. Assim que colocar papel ou instalar uma película de tinta nova, as mensagens guardadas são impressas.

 $\sum_{n=0}^{\infty}$  Verifique se o papel ficou bem introduzido e fixado. A alavanca à direita do alimentador de papel tem de estar rebatida para trás.

Quando a memória de mensagens fica cheia, a recepção de mensagens adicionais deixa de ser possível. No visor é apresentada uma mensagem de aviso. Tenha em atenção as indicações incluídas nas especificações técnicas.

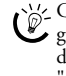

rigiz Caso existam problemas de impressão das mensagens guardadas na memória do aparelho de fax, tem à sua disposição um código de serviço (consulte o capítulo "Assistência Técnica", [página 32\)](#page-31-2).

## <span id="page-17-5"></span>**Receber faxes manualmente**

Na opção do número de toques do comutador do fax, seleccione a recepção de faxes manual (vide o capítulo "Definir o comutador do fax" [na página 25](#page-24-4) Os faxes deixam de ser recebidos automaticamente pelo aparelho. Esta definição é adequada no caso de pretender receber os faxes no computador através de um modem.

Pode iniciar a recepção de faxes manualmente, premindo a tecla START.

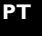

## <span id="page-18-2"></span><span id="page-18-0"></span>**Desencadear o envio de faxes**

Com o pedido de envio de faxes, desencadeia o envio das mensagens de fax dispon íveis no aparelho seleccionado. Também pode preparar documentos no seu aparelho de fax para serem enviados a pedido de outros.

#### **Desencadear o envio directo de faxes**

- **1** Introduza o número pretendido com o teclado numérico ou seleccione uma entrada guardada na memória.
- **2** Prima a tecla START sem soltar (durante pelo menos dois segundos).

#### **Desencadear o envio de faxes protegidos**

Com esta função pode desencadear o envio das mensagens de fax protegidas com um código.

- **1** Prima as teclas  $OK$ ,  $3\boxed{1}$  e OK.
- **2** Introduza o código.
- **3** Prima a tecla OK para confirmar.
- **4** Introduza o número pretendido com o teclado numérico ou seleccione uma entrada guardada na memória.
- <span id="page-18-3"></span>**5** Prima START.

#### **Enviar faxes a pedido**

Proteja os documentos com um código contra pedidos de envio não autorizados.

Um atendedor de chamadas, que conhe ça o código, pode pedir o envio das mensagens de fax do seu aparelho. Continua a po der efectuar chamadas telefónicas e a rece ber mensagens de fax.

- **1** Coloque o documento no aparelho.
- **2** Prima as teclas **OK**, **32** e **OK**.
- **3** Introduza um código (com um máximo de 20 caracteres).
- **4** Prima OK para confirmar.

 $\sum_{n=1}^{N}$ Prima a tecla **STOP**, para ejectar o documento. Desta forma interrompe o modo de espera.

## <span id="page-18-4"></span><span id="page-18-1"></span>**Utilizar modelos de fax**

Existem cinco modelos de fax guardados na m emória do dispositivo que podem ser impressos. Com estes modelos pode criar rapidamente uma nota de fax curta ou en viar um convite, por exemplo.

- **1** Prima as teclas  $OK$ ,  $\boxed{4}$   $\boxed{3}$  e  $OK$ .
- **2** Com a tecla  $\blacktriangle/\blacktriangledown$ , seleccione o modelo que pretende imprimir.
- **3** Prima OK para confirmar. O aparelho imprime o modelo.
- **4** Preencha o modelo e envie-o como mensagem de fax ao destinatário pretendido.

## <span id="page-19-0"></span>**7 Fotocopiadora**

 $\bigcap_{i=1}^{N}$  Prima as teclas  $\overline{1}$  e  $\overline{5}$ , para imprimir a ajuda para a execução de fotocópias.

Utilize documentos com os tamanhos **A5** ou **A4** e com uma gramagem de 60 a 100 g/m2. Pode colocar **até dez documentos** de uma só vez.

### <span id="page-19-1"></span>**Colocar o documento**

**1** Coloque os documentos com a parte escrita virada para cima na entrada de documentos. O documento colocado por cima é o primeiro a ser puxado.

## **PT**

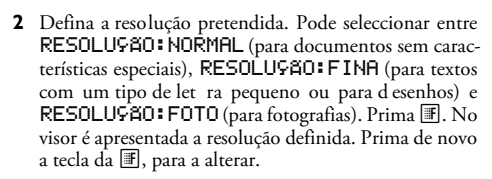

Pode adaptar o contrast e predefinido (vide também o capítulo "Definições", [página 24\)](#page-23-11).

## <span id="page-19-2"></span>**Efectuar uma fotocópia**

Prima a tecla COPY, brevemente. O documento é copiado.

## <span id="page-19-3"></span>**Efectuar várias fotocópias**

- **1** Prima a tecla COPY sem soltar (durante pelo men os dois segundos).
- **2** Introduza o número de vezes que pretende fotocopiar o documento (no máximo 15 cópias).
- **3** Prima COPY.
- 4 Com as teclas  $\blacktriangle/\blacktriangledown$ , especifique se o documento deve ser ampliado ou reduzido. Pode aumentar até 200% e reduzir até 50%.
- **5** Prima OK para confirmar. O documento é copiado.

Prima a tecla **STOP**, para ejectar os documentos sem os copiar.

ppf-6xx-eco-manual-pt-253120963-a.book Seite 21 Dienstag, 15. Juli 2008 4:21 16

## <span id="page-20-0"></span>**8 SMS**

(dependente do modelo) **(dependente do modelo)** esta função não está disponível em todos os países e redes **(esta função não está disponível em todos os países e redes)**

 $\bigcap_{k=1}^{N}$  Prima as teclas  $\boxed{\mathbf{i}}$  e  $\boxed{\mathbf{8}}$ , para imprimir instruções para as funções de SMS.

## <span id="page-20-1"></span>**Condições prévias para a função SMS**

O aparelho é fornecido de fábrica preparado para a utilização dos serviços SMS ("Short Message Service" - serviço de mensagens curtas). Para que a função SMS possa ser utilizada, é necessário que esteja activada a identificação do número do cham ador (CLIP) para a sua linha telefónica. Pode dar-se o caso de não ser possível enviar e receber mensagens SMS de um posto privado de comutação automática (dependendo do país e da rede).

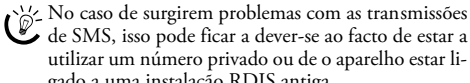

utilizar um número privado ou de o aparelho estar ligado a uma instalação RDIS antiga. Informe-se junto da sua operadora telefónica...

... se tem de subscrever os serviços de SMS.

… sobre quais são os fornecedores de serviços móveis para os quais pode enviar mensagens SMS.

… sobre quais os custos que lhe serão debitados.

... sobre as funções que estão disponíveis.

## <span id="page-20-6"></span><span id="page-20-2"></span>**Enviar SMS**

**1** Prima  $\boxtimes$ .

**2** Prima OK para confirmar.

Também pode aceder à função, premindo as te-<br>clas **OK**, [6][1] e **OK**.

As cinco últimas men sagens SMS ficam guarda-das como modelos. Prima a tecla @ até ser apresentada a mensagem pretendida.

**3** Introduza as letra s com o teclado numérico (vide os símbolos inscritos nas teclas). Introduza espaços e caracteres especiais com a tecla  $\boxed{\mathbf{0}}$  ein.

Pode introduzir 160 caracteres.

- Se premir a tecla  $\blacktriangle/\blacktriangledown$  desloca o ponto de inserção. Com a tecla C apaga caracteres individuais. Prima a tecla C, sem soltar (durante pelo menos dois segundos), para apagar o tex to todo. Prima a tecla COPY, para imprimir a mensagem SMS antes de a enviar.
- **4** Prima a tecla OK para confirmar.
- **5** Introduza o número pretendido com o teclado numérico ou seleccione uma entrada guardada na memória.

Pode enviar a mensagem SMS até cinco destinatários em simultâneo. Depois de ter introduzido os números, prima a tecla OK.

**6** Prima a tecla  $\boxtimes$ . A mensagem é enviada.

## <span id="page-20-8"></span><span id="page-20-3"></span>**Notificação por SMS**

Pode mandar enviar, de forma automática, notificações SMS para alguns números de telefone seleccionados, quando receber, na sua ausência, chamadas, mensagens no atendedor de chamadas, mensagens de fax ou mensagens SMS.

- **1** Prima as teclas  $OK$ ,  $6\overline{5}$  e OK.
- 2 Com as  $\blacktriangle/\blacktriangledown$  especifique se pretende ser informado sobre mensagens SMS novas.
- **3** Prima a tecla OK para confirmar.
- 4 Com as  $\blacktriangle$ / $\blacktriangledown$  especifique se pretende ser informado sobre a recepção de chamadas durante a sua ausência.
- **5** Prima a tecla **OK** para confirmar.
- **6** Com as  $\blacktriangle/\blacktriangledown$  especifique se pretende ser informado sobre mensagens de fax novas.
- **7** Prima a tecla **OK** para confirmar.
- 8 Com as  $\blacktriangle/\blacktriangledown$  especifique se pretende ser informado sobre notificações novas no atendedor de chamadas.
- **9** Prima a tecla OK para confirmar.
- **10** Introduza o número de telefone para o qual a notificação SMS deve ser enviada.
- **11** Prima a tecla OK para confirmar. No visor é apresentada uma indicação de que a notificação por SMS está activada.

### <span id="page-20-4"></span>**Receber SMS**

 $\bigcap_{k=0}^{N}$  Verifique se o papel ficou bem introduzido e fixado. A alavanca à direita do alimentador de papel tem de estar rebatida para trás.

As mensagens SMS r ecebidas são impressas auto maticamente. Se tiver desactivado a impre ssão automática, as mensagens SMS são guardadas na memória. O aparelho guarda até 30 mensagens SMS na memória.

## <span id="page-20-7"></span><span id="page-20-5"></span>**Ler SMS**

Depois da recepção de uma mensagem SMS nova, a tecla<br>[⊠∾®] acende-se.  $\boxed{\boxtimes\rightarrow\blacksquare}$  acende-se.

- **1** Prima  $\boxed{\boxtimes \rightarrow \bullet}$ .
- **2** Com as  $\blacktriangle/\blacktriangledown$  seleccione as mensagens SMS.
- **3** Prima  $\boxed{\boxtimes\rightarrow\blacksquare}$ . Acede ao menu Ler SMS.

#### **Aceder a mensagens SMS lidas**

- **1** Prima as teclas  $OK$ ,  $62$  e OK.
- 2 Prima  $\blacktriangle/\blacktriangledown$ , para seleccionar a mensagem SMS que pretende ler. As mensagens SMS não lidas são identificadas com o símbolo \*.
- **3** Prima a tecla OK para confirmar.

 $\leq$  Se premir a tecla  $\blacktriangle/\blacktriangledown$  desloca o ponto de inserção. Prima a tecla **COPY**, para imprimir a mensagem SMS.

- **4** Prima a tecla STOP, para regressar à lista de SMS.
	- $\mathcal{P}'$ Prima a tecla **OK**, para aceder a outras funções de SMS.

## <span id="page-21-0"></span>**Aceder às funções de SMS**

- 1 Durante a leitura de uma mensagem SMS, prima a tecla OK, para aceder a outras funções de SMS.
- **2** Com as  $\blacktriangle/\blacktriangledown$  seleccione uma opção: pode mandar apresentar informações sobre a mensagem SMS, imprimir a mensagem, apagá-la, transferi-la para outro destinatário ou enviar uma resposta SMS. Pode regressar à lista das mensagens SMS, mandar mostrar a mensagem SMS seguinte ou a anterior.
- <span id="page-21-4"></span>**3** Prima a tecla OK para confirmar.

## <span id="page-21-1"></span>**Imprimir SMS**

- 1 Prima as teclas  $OK$ ,  $6\overline{3}$  e OK.
- **2** Com as  $\blacktriangle/\blacktriangledown$ , seleccione as mensagens SMS que pretende imprimir.
- IMP.: TODAS Permite imprimir todas as mensagens SMS recebidas e escritas, que guardou

IMP.: ENTRADA – Permite imprimir todas as mensagens SMS recebidas.

IMP.: A ENVIAR – Permite imprimir todas as mensagens SMS enviadas, que guardou

IMP.: NOVAS – Permite imprimir todas as mensagens SMS não lidas.

- **3** Prima a tecla OK para confirmar.
	- $\bigcup_{k=1}^{N/2}$  Se pretender imprimir mensagens SMS individuais, aceda à men sagem. Prima a tecla COPY, para imprimir a mensagem.

## <span id="page-21-5"></span><span id="page-21-2"></span>**Apagar SMS**

Quando a memória de mensagens fica cheia, o aparelho deixa de poder receber mensagens adicionais. Apague as mensagens SMS para que a memória permaneça disponível para a recepção.

- **1** Prima as teclas  $OK$ ,  $64$  e OK.
- **2** Seleccione a mensagem SMS que pretende eliminar com  $\triangle / \triangledown$ :

ELIM.: TODOS – Permite apagar todas as mensagens SMS recebidas e escritas, que guardou

ELIM.: LEER – Permite apagar todas as men sagens SMS lidas.

ELIM.: ENVIADO – Permite apagar todas as mensagens SMS enviadas, que guardou

- **3** Prima OK para confirmar.
- **4** Prima a tecla OK para confirmar a eliminação.

 $\mathbb{C}_{\bullet}^{\setminus\prime}$  Se pretender apagar mensagens SMS individuais, aceda à mensagem. Prima a OK e seleccione a opção  $A/\nabla$  APAGAR. Prima OK para confirmar.

## <span id="page-21-6"></span><span id="page-21-3"></span>**Alterar as definições**

#### **Alterar os números de envio e de recepção**

No aparelho estão guardados todos os números de que necessita para enviar ou receber mensagens SMS. Se mudar para outra operadora telefónica, terá de alterar os números. Pode configurar o aparelho para dois fornecedores de serviços de mensagens SMS.

- **1** Prima as teclas  $OK$ ,  $\begin{bmatrix} 6 & 6 \end{bmatrix}$  e OK.
- **2** Com a tecla  $\blacktriangle/\blacktriangledown$ , seleccione o fornecedor de servicos de mensagens SMS que pretende configurar.
- **3** Prima a tecla OK para confirmar.
- **4** Introduza o número para o envio de mensagens SMS.
- **5** Prima a tecla **OK** para confirmar.
- **6** Introduza o número para a recepção de mensagens SMS.
- **7** Prima a tecla OK para confirmar.
- Com a tecla  $\blacktriangle/\blacktriangledown$ , seleccione o fornecedor de serviços de mensagens SMS que pretende utilizar para o envio das mensagens.
- **9** Prima a tecla OK para confirmar.

Pode receber mensagens SMS atr avés das duas operadoras.

#### **Desactivar a impressão automática**

Se quiser, pode desactivar a impressão automática das mensagens SMS.

- **1** Prima as teclas **OK**, **66 6** e a tecla **OK** tantas vezes quantas as necessárias para que o visor apresente a indicação IMPRIMIR SMS:SIM.
- 2 Com as  $\blacktriangle/\blacktriangledown$ , seleccione se pretende activar ou desactivar a função de impressão.
- **3** Prima a tecla OK para confirmar.

#### **Activar e desactivar a recepção de SMS**

Se tiver ligado um telefone sem fios com funções de SMS à mesma ligação telefónica, a recepção das mensagens SMS num dos aparelhos é dependente do fabricante. Só um dos aparelhos recebe a mensagem SMS. Experimente desactivar a re cepção de mensagens SMS no te lefone sem fios. Caso não seja possível, desactive a recepção de mensagens SMS no aparelho. Pode continuar a enviar mensagens SMS com a recepção de SMS desactivada.

#### **Desactivar a recepção de SMS**

- **1** Prima as teclas  $OK$ ,  $\boxed{4}$   $\boxed{5}$  e  $OK$ .
- **2** Introduza o código de serviço **31207**.
- **3** Prima a tecla OK para confirmar.
- 4 Prima  $\blacktriangle/\blacktriangledown$  para seleccionar a opção CONFIRMAR: SIM.
- **5** Prima a tecla **OK** para confirmar.

Com CONFIRMAR: NAO interrompe a intro- $\overline{\mathcal{L}\Lambda}$  dução, no caso de ter introduzido um código errado.

#### **Activar a recepção de SMS**

#### **1** Prima as teclas  $OK$ ,  $\boxed{4}$   $\boxed{5}$  e  $OK$ .

- **2** Introduza o código de serviço 411206.
- **3** Prima a tecla OK para confirmar.
- 4 Prima  $\blacktriangle/\blacktriangledown$  para seleccionar a opção CONFIRMAR: SIM.
- **5** Prima a tecla OK para confirmar.

Com CONFIRMAR: NAO interrompe a introdução, no caso de ter introduzido um código errado.

## <span id="page-22-0"></span>**9 Jogo e divertimento**

 $\bigcap_{i=1}^{N}$  Prima as teclas  $\boxed{\mathbf{i}}$  e  $\boxed{\mathbf{7}}$ , para imprimir as instruções das funções de jogo e divertimento.

## <span id="page-22-2"></span><span id="page-22-1"></span>**Sudoku**

O sudoku é um quebra-cabeças numérico japonês. O campo do jogo é constituído por 3 × 3 quadrados divididos em  $3 \times 3$  campos. Conforme o grau de dificuldade, no início do jogo são indicados mais ou menos algarismos. O objectivo do jogo é distribuir os algarismos de 1 a 9, no campo do jogo, de tal modo que, cada um dos algarismos ocorra uma vez em cada linha, em cada coluna e em cada um dos nove blocos. Só existe uma única solução.

 $\bigcap_{n=1}^{N} A$  solução do último jogo impresso é guardado na memória. As soluções dos jogos anteriores deixam de estar disponíveis.

#### **Imprimir o jogo**

- **1** Prima as teclas  $OK$ ,  $\boxed{4}$   $\boxed{8}$  e  $OK$ .
- 2 Com a tecla  $\blacktriangle/\blacktriangledown$ , seleccione a opção SUDOKU: NOVO.
- **3** Prima a tecla OK para confirmar.
- 4 Com a tecla  $\blacktriangle/\blacktriangledown$ , seleccione o grau de dificuldade.
- **5** Prima a tecla **OK** para confirmar.
- **6** Introduza o número de vezes que pretende imprimir o sudoku (no máximo 9 cópias).
- **7** Prima a tecla **OK** para confirmar.
- Com a tecla  $\blacktriangle/\blacktriangledown$ , seleccione se pretende que a solução seja impressa.
- **9** Prima a tecla OK para confirmar.

#### **Voltar a imprimir o último jogo**

- **1** Prima as teclas  $OK$ ,  $\boxed{4}$   $\boxed{8}$  e  $OK$ .
- 2 Com a tecla  $\blacktriangle/\blacktriangledown$ , seleccione a opção SUDOKU: ÚLTIMO.
- **3** Prima a tecla OK para confirmar.
- **4** Introduza o número de vezes que pretende imprimir o sudoku (no máximo 9 cópias).
- **5** Prima a tecla **OK** para confirmar.
- **6** Com a tecla  $\blacktriangle/\blacktriangledown$ , seleccione se pretende que a solução seja impressa.
- **7** Prima a tecla OK para confirmar.

#### **Imprimir a solução**

- **1** Prima as teclas  $OK$ ,  $\boxed{4}$   $\boxed{8}$  e  $OK$ .
- 2 Com a tecla  $\blacktriangle/\blacktriangledown$ , seleccione a opção SUDO-KU:SOLUÇÃO.
- **3** Prima a tecla OK para confirmar.

#### **Sudoku diário**

Pode mandar imprimir um sudoku novo diariamente, de forma automática.

- **1** Prima as teclas  $OK$ ,  $\boxed{4}$   $\boxed{8}$  e  $OK$ .
- 2 Prima  $\blacktriangle/\blacktriangledown$  para seleccionar a opção SUDOKU: AU-TOM..
- **3** Prima OK para confirmar.

#### **Jogo e divertimento 23**

- **4** Introduza a hora, como, por exemplo,  $\boxed{1}$  **4**  $\boxed{0}$  **0** para as 14 horas.
- **5** Prima OK para confirmar.
- 6 Com a tecla  $\blacktriangleleft/\blacktriangledown$ , seleccione o grau de dificuldade.
- **7** Prima OK para confirmar.
- **8** Introduza o número de vezes que pretende imprimir o sudoku (no máximo 9 cópias).
- **9** Prima OK para confirmar.
- **10** Com a tecla  $\blacktriangle/\blacktriangledown$ , seleccione se pretende que a solução seja impressa.
- **11** Prima OK para confirmar.
- 12 Com as  $\blacktriangle/\blacktriangledown$ , seleccione se pretende activar ou desactivar a função de impressão.
- **13** Prima OK para confirmar.

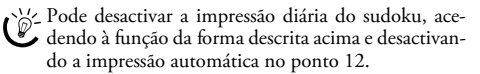

## <span id="page-23-0"></span>**10 Definições**

 $\sum_{n=1}^{N}$ Se premir a tecla  $\blacktriangle/\blacktriangledown$  desloca o ponto de inserção. Com a tecla C apaga car acteres individuais. Prima STOP para sair do menu e regressar ao modo inicial.

## <span id="page-23-12"></span><span id="page-23-1"></span>**Introduzir a hora e data**

- **1** Prima as teclas  $OK$ ,  $\boxed{9}$   $\boxed{1}$  e  $OK$ .
- **2** Introduza a hora, como, por exemplo,  $\boxed{1|4|0|0}$ para as 14 horas.
- **3** Introduza a data (com duas casas, respectivamente), por exemplo,  $\boxed{0 \, 8}$   $\boxed{0 \, 6}$   $\boxed{0 \, 7}$  para o dia 8 de Junho de 2007.
- **4** Prima a tecla OK para confirmar.

 $\bigcap_{n=1}^{\infty}$ É necessário verificar a hora e a data após uma falha  $\bullet$  de energia de curta duração. Prima  $\mathsf{OK}$  para confirmar.

## <span id="page-23-13"></span><span id="page-23-2"></span>**Seleccionar o idioma**

**PT**

- **1** Prima as teclas  $OK$ ,  $92$  e OK.
- 2 Prima  $\blacktriangle/\blacktriangledown$  para seleccionar o idioma pretendido para o visor.
- <span id="page-23-14"></span>**3** Prima a tecla OK para confirmar.

## <span id="page-23-3"></span>**Seleccionar o país**

Definir correctamente o país

É imprescindível seleccionar o país em que o aparelho está a ser utilizado. Caso contrário, o aparelho não fica adaptado à rede telefónica local. Se o seu país não estiver incluído na lista, precisa de sele ccionar outra definição para poder utilizar o cabo telefónico adequado ao país. Informe-se junto do seu revendedor.

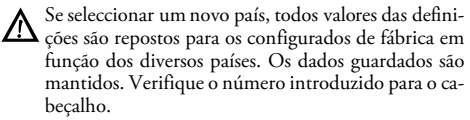

- **1** Prima as teclas  $OK$ ,  $93$  e  $OK$ .
- 2 Prima  $\blacktriangle/\blacktriangledown$  para seleccionar o país em que o aparelho está a ser utilizado.
- **3** Prima a tecla OK para confirmar.
- 4 Prima  $\blacktriangle/\blacktriangledown$  para seleccionar a opção CONFIRMAR: SIM.
- <span id="page-23-15"></span>**5** Prima a tecla OK para confirmar.

## <span id="page-23-4"></span>**Introduzir o número**

O seu número e o seu nome são enviados, na margem superior de cada fax (= cabeçalho), juntamente com a data, a hora e o número de páginas.

- **1** Prima as teclas  $OK$ ,  $9\overline{)4}$  e OK.
- **2** Introduza o seu número. Com a tecla  $\boxed{\text{#}}$  ou  $\boxed{\text{#}}$  pode introduzir o sinal de mais.
- **3** Prima OK para confirmar.

## <span id="page-23-16"></span><span id="page-23-5"></span>**Introduzir o seu nome**

- **1** Prima as teclas  $OK$ ,  $95$  e  $OK$ .
- **2** Introduza o seu nome. Introduza as letras com o teclado numérico (vide os símbolos inscritos nas teclas). Utilize a tecla 0 para introduzir caracteres especiais. Prima a tecla em causa tantas vezes quantas as necessária s para que seja apresentado no visor a letra ou o carácter especial.
- <span id="page-23-11"></span>**3** Prima a tecla OK para confirmar.

## <span id="page-23-6"></span>**Definir o contraste**

.<br>Para executar fotocópias ou enviar mensagens de fax tem à sua disposição vários níveis de contraste.

**1** Prima as teclas  $OK$ ,  $\boxed{4}$   $\boxed{4}$  e  $OK$ .

2 Com a tecla  $\blacktriangle/\blacktriangledown$ , seleccione o contraste pretendido:

CONTRASTE:CLARO – Para obter cópias mais claras ou para envio de faxes de modo a ficarem mais claros

CONTRASTE:NORMAL – Para todos os tipos de do cumentos (também para texto branco sobre fundo preto ou para documentos com fundo de cores).

CONTRASTE:OPTIMO (definição de fá brica) – Para uma adequação optimizada para a impressão de textos e fotografias.

CONTRASTE:ESCURO – Para obter cópias mais escuras ou para envio de faxes de modo a ficarem mais escuros (documentos com o texto muito claro, por exemplo)

**3** Prima OK para confirmar.

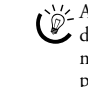

 $\bigcap_{\alpha\in\mathbb{R}^d}A$ s definições alteradas são guardadas na memória como definições básicas novas. Se, para realizar uma determinada operação, optar por seleccionar uma definição especial, não se esqueça de, concluída essa operação, repor uma definição padrão ou a definição de fábrica.

## <span id="page-23-10"></span><span id="page-23-7"></span>**Reduzir a velocidade de transmissão**

O aparelho adapta a velocidade de transmissão à qualidade da linha. Nas ligações intercontinentais isto pode levar algum tempo. Especifique uma velocidade de transmissão baixa quando efectuar envios de mensagens de fax em redes com uma qualidade da linha fraca.

- **1** Prima as teclas  $OK$ ,  $38$  e OK.
- **2** Com as  $\blacktriangle/\blacktriangledown$  seleccione se pretende definir uma velocidade de transmissão baixa.
- <span id="page-23-9"></span>**3** Prima a tecla OK para confirmar.

## <span id="page-23-8"></span>**Activar e desactivar a adaptação ao tamanho de página**

.<br>Para que não se percam informações, as mensagens de fax recebidas são impressas num formato reduzido.

- **1** Prima as teclas  $OK$ ,  $\boxed{3}$   $\boxed{7}$  e  $OK$ .
- 2 Com as  $\blacktriangle/\blacktriangledown$ , seleccione se pretende activar ou desactivar a função de redução de página.
- **3** Prima a tecla OK para confirmar.

## <span id="page-24-5"></span><span id="page-24-0"></span>**Definir os tipos de toque**

### **Seleccione o tipo de toque**

Pode seleccionar entre dez tipos de toque diferentes.

- **1** Prima as teclas  $OK$ ,  $\boxed{5}$   $\boxed{5}$  e  $OK$ .
- **2** Com as teclas numéricas  $\boxed{0}$  a  $\boxed{9}$ , seleccione um tipo de toque. Com a tecla  $\blacktriangle/\blacktriangledown$  regula o volume do som.
- **3** Prima OK para confirmar.

### **Regular o volume do som**

Pode definir o volume do som do toque quando o aparelho tocar ou quando estiver a definir o tipo de toque. Com os modos ™ (Dia) ou ˜ (Noite) pode guardar volumes do som diferentes (vide também o capítulo "Definir o comutador do fax").

Com as teclas  $\blacktriangle/\blacktriangledown$  pode regular o volume do som quando o aparelho estiver a tocar.

## <span id="page-24-4"></span><span id="page-24-1"></span>**Definir o comutador do fax**

O comutador do fax incorporado no aparelho separa as mensagens de fax das chamadas telefónicas. As mensagens de fax são recebidas automaticamente, as chamadas telefónicas podem ser atendidas, também em aparelhos adicionais ligados. Enquanto o aparelho estiver a proceder à verificação do tipo de chamada, este continua a tocar.

Pode definir em separado, para os modos <sup>∗</sup> (Dia) e € (Noite), o número de toques do aparelho antes de este estabelecer a ligação à linha telefónica. Desta forma torna-se possível definir o aparelho para receber as mensagens de fax em silêncio, durante a noite, para o utilizador não ser incomodado.

Prima as teclas  $\bigoplus$ / 登/ (, para alternar entre o modo de dia e o de noite. Com o  $\Phi$  (Temporizador) activado, o aparelho muda, à hora especificada, do modo ™ (Dia) para o modo  $\blacksquare$  (Noite).

## **Definir o modo Dia**

- **1** Prima as teclas  $\overline{OK}$ ,  $\overline{5}\overline{1}\overline{1}$  e  $\overline{OK}$ .
- **2** (para aparelhos com ate ndedor de chamadas integrado): Com a tecla  $\blacktriangle/\blacktriangledown$  seleccione o número de toques para o atendedor de chamadas. Após esse número de toques, o atendedor de chamadas ligado é activado.
	- Se no menu do número de toques do atendedor de chamadas seleccionar a opção 5/2, o atendedor de chamadas é activado após d ois toques, quando receber mensagens novas. Se não tiverem sido recebidas mensagens novas, o aparelho toca cinco vezes. Se o aparelho não atender a chamada após dois toques, isso significa que não recebeu mensagens novas. Pode terminar o acesso à distância do fax sem que sejam originados custos telefónicos.
- **3** Prima a tecla OK para confirmar.
- **4** (para aparelhos sem atendedor de chamadas integrado):  $\hat{C}$ om a tecla  $\blacktriangle/\blacktriangledown$  seleccione o número total de toques. Após esse número total de toques o aparelho de ixa de tocar e atende a chamada ou passa para a possível recepção silenciosa de um fax.
- **5** Prima a tecla OK para confirmar.

#### **Definições 25**

- **6** Com a tecla  $\blacktriangle/\blacktriangledown$ , seleccione o número de toques para o comutador do fax. Após esse número de toques, o comutador do fax é activado e separa a recepção de faxes das chamadas telefónicas. Enquanto o aparelho estiver a proceder à verificação do tipo de chamada, este continua a tocar.
- **7** Prima OK para confirmar.
- 8 Com a tecla  $\blacktriangle/\blacktriangledown$  regula o volume do som.
- **9** Prima OK para confirmar.
- tico de faxes mais antigos não enviam qualquer sinal de fax (= sinal de chamada "CNG") para anunciarem a transmissão de um fax (= envio de faxes silencioso). Se o total de toques estiver regulado para um valor superior a 7, não é possível receber automaticamente envios de fax silenciosos.

#### **Definir o modo Noite**

- **1** Prima as teclas **OK**,  $\boxed{5}$   $\boxed{2}$  e **OK**.
- **2** Proceda às mesmas definições que especificou para o modo Dia (consulte os passos **2** a **9**).

#### **Definir o temporizador**

O temporizador procede à comutação entre os modos <sup>※</sup> (Dia) e ˜ (Noite) às horas especificadas.

- **1** Prima as teclas  $OK$ ,  $5 \mid 3$  e OK.
- **2** Introduza a hora à qual o aparelho deve mudar para o modo \* (Dia), por exemplo, 06 00 para 6 horas.
- **3** Prima a tecla OK para confirmar.
- **4** Introduza a hora à qual o aparelho deve mudar para o modo C (Noite), por exemplo, 222 000 para 22 horas.
- **5** Prima a tecla **OK** para confirmar.

## **Definições especiais**

#### **Recepção de faxes silenciosa**

Se quiser receber mensagens de fax sem um toque prévio, especifique o número de toques do comutador do fax como Ø.

#### **Desactivar todos os toques**

Se, durante a noite, por exemplo, não quiser ser incomodado pela recepção de uma chamada, pode especificar ambos os números de toque como 0. O aparelho comuta imediatamente para a recepção de faxes silenciosa.

## <span id="page-24-3"></span><span id="page-24-2"></span>**Imprimir listas e páginas de ajuda**

#### **Imprimir números e entradas**

A lista dos número e entradas inclui as últimas dez chamadas recebidas e os números marcados, bem como as entradas e os grupos guardados.

Prima as teclas OK, 23 e OK. A lista é impressa.

### <span id="page-25-4"></span>**Imprimir a lista de chamadas efectuadas**

Lista de chamadas efectuadas A lista de chamadas efectuadas inclui os últimos 50 números marcados.

- **1** Prima as teclas  $OK$ ,  $\boxed{4}$   $\boxed{1}$  e  $OK$ .
- 2 Com as  $\blacktriangle/\blacktriangledown$ , seleccione se pretende activar ou desactivar a função de impressão.
- **3** Prima OK para confirmar.
- 4 Activar a impressão: Com as  $\blacktriangle/\blacktriangledown$  seleccione se a lista de chamadas efectuadas é impressa imediatamente ou apenas após 50 chamadas.
- <span id="page-25-1"></span>**5** Prima OK para confirmar.

#### **Imprimir a lista telefónica**

<span id="page-25-2"></span>Prima as teclas  $OK$ ,  $1\overline{7}$  e OK. O aparelho imprime uma lista com as entradas da lista telefónica e as atribuições guardadas na memória.

#### **PT Imprimir o relatório de faxes recebidos e enviados**

Relatório de faxes recebidos e enviados O relatório de faxes recebidos e enviados é uma lista dos últimos dez faxes enviados e recebidos.

- **1** Prima as teclas  $\overline{OK}$ ,  $\overline{3}\overline{5}$  e  $\overline{OK}$ .
- 2 Com as  $\blacktriangle/\blacktriangledown$ , seleccione se pretende activar ou desactivar a função de impressão.
- **3** Prima OK para confirmar.
- 4 Activar a impressão: Com as  $\blacktriangle/\blacktriangledown$  seleccione se o relatório de faxes recebidos e enviados deve ser impresso imediatamente ou após a realização de dez transmissões.
- <span id="page-25-3"></span>**5** Prima OK para confirmar.

#### **Imprimir o relatório de transmissão**

Depois de cada transmissão, o aparelho imprime um relatório de transmissão. Se ocorrer um erro de transmissão, é impresso um relatório de erro. Se quiser, pode desactivar a impressão do relatório de transmissão.

- **1** Prima as teclas  $OK$ ,  $36$  e OK.
- 2 Com as  $\blacktriangle/\blacktriangledown$ , seleccione se pretende activar ou desactivar a função de impressão.
- **3** Prima OK para confirmar.

#### **Imprimir páginas de ajuda**

#### **Ajuda 1 · Descrição geral**

Prima as teclas  $\boxed{\mathbf{i}}$  e  $\boxed{\mathbf{1}}$  para imprimir uma descrição geral das páginas de ajuda.

#### **Ajuda 3 · Lista telefónica**

Prima as teclas i e 3, para imprimir uma descrição geral da lista telefónica e das funções do atendedor de chamadas (dependente do modelo).

#### **Ajuda 4 · Envio de faxes**

Prima as teclas i e 4, para imprimir instruções sobre o envio de faxes e sobre as definições do comutador de fax.

#### **Ajuda 5 · Fotocopiadora**

Prima as teclas  $\boxed{\mathbf{i}}$  e  $\boxed{\mathbf{5}}$ , para imprimir a ajuda para a execução de fotocópias.

#### **Ajuda 6 · Lista de funções**

Prima as teclas  $\begin{bmatrix} i \end{bmatrix}$  e  $\begin{bmatrix} 6 \end{bmatrix}$ , para imprimir uma lista de todas as funções e definições do aparelho.

#### **Ajuda 7 · Jogo e divertimento**

Prima as teclas  $\boxed{\mathbf{i}}$  e  $\boxed{\mathbf{7}}$ , para imprimir as instruções das funções de jogo e divertimento.

#### **Ajuda 8 · SMS**

Prima as teclas  $\begin{bmatrix} i \end{bmatrix}$  e  $\begin{bmatrix} 8 \end{bmatrix}$ , para imprimir instruções para as funções de SMS (dependendo do modelo).

## <span id="page-25-0"></span>**Iniciar o processo de instalação inicial**

- **1** Prima as teclas  $\begin{bmatrix} i \\ k \end{bmatrix}$  e  $\begin{bmatrix} 2 \\ 2 \end{bmatrix}$ .
- **2** O aparelho imprime uma página de ajuda e inicia o processo de instalação inicial.

# <span id="page-26-4"></span><span id="page-26-0"></span>**11 Ligações telefónicas e aparelhos adicionais**

## <span id="page-26-3"></span><span id="page-26-1"></span>**Configurar as ligações e os serviços telefónicos**

#### **Postos privados de comutação automática (PPCA)**

Os postos privados de comutação automática (PPCA) são já comuns em muitas empresas e casas particulares. Tem de marcar o indicativo de acesso à linha de rede para estabelecer uma ligação a partir de um posto privado de comutação automática (extensão) à rede telefónica fixa pública (PS-TN).

- $\sum_{n=0}^{N}$  Um telefone adicional que tenha sido ligado juntamente com o aparelho a uma tomada telefónica não é considerado uma extensão ou um terminal de um posto privado de comutação automática (PPCA).
- **1** Prima as teclas  $OK$ ,  $96$  e  $OK$ .
- **2** Em alguns países pode definir o sistema de marcação através de impulsos ou de tons (tons DTMF). Prima  $\blacktriangle/\blacktriangledown$ , para seleccionar o sistema pretendido.
	- Utilize apenas a marcação por impulsos, se o processo de marcação por multifrequência (DTMF) ainda não tiver sido activado para a sua ligação telefónica.
- **3** Prima OK para confirmar.
- Com as  $\blacktriangle/\blacktriangledown$  seleccione se pretende utilizar o seu aparelho através de um posto privado de comutação automática.
- **5** Prima OK para confirmar.
- **6 Configurar o posto privado de comutação automática:** Introduza o indicativo de acesso à linha de rede que tem de marcar para aceder à rede telefónica pública. Na maior p arte dos casos este indicativo é o  $\overline{\mathsf{D}}$ 
	- Em casos raros o indicativo de acesso à linha de rede pode ser um número diferente ou ter dois algarismos. Nas instalações telefónicas mais antigas, o indicativo de acesso à linha de rede pode ser R (= FLASH). Prima a tecla R, para introduzir esse indicativo de acesso à linha de rede. Se não for possível estabelecer a ligação à rede telefónica pública, contacte a operadora da sua instalação telefónica.
- **7** Prima OK para confirmar.
- **8** No final, o aparelho procede a um teste da linha telefónica. Prima OK para confirmar.
- **9** O aparelho verifica se consegue estabelecer uma ligação com a rede telefónica públic a. Nos caso de não conseguir estabelecer a ligação é-lhe pedido que proceda a uma nova introdução.

#### **Ligação DSL**

No caso de utilizar um modem DSL: ligue o aparelho a jusante do modem! Para mais informações consulte o manual de instruções do seu sistema DSL.

#### **Ligação RDIS**

Este aparelho de fax é um aparelho analógico (grupo 3). Não é um aparelho de fax RDIS (grupo 4), pelo que não pode ser ligado a uma ligação RDIS. Para o poder utilizar precisa de uma ligação para um terminal analógico. Para obter informações sobre a ligação RDIS; consulte as instruções fornecidas com o adaptador de terminais ou com o router.

#### <span id="page-26-5"></span>**Caixa de correio de voz**

Não pode utilizar a função de atendedor de chamadas da operadora telefónica (= caixa de correio de voz) e, simultaneamente, receber faxes no aparelho. Mande desactivar a função de correio de voz da sua ligação telefónica ou defina o número de toques para o comutador do fax com um valor inferior a 5 (vide também o capítulo "Definir o comutador do fax", [na](#page-24-4) [página 25\)](#page-24-4). Se o comutador de fax tiver atendido a chamada, não é activada a caixa de correio de voz da operadora telefónica. Informe-se junto da sua operadora telefónica.

## <span id="page-26-2"></span>**Ligar aparelhos adicionais**

Além do aparelho, pode ligar outros aparelhos como, por exemplo, telefones sem fios, atendedor de chamadas, modems ou contadores, a uma mesma ligação telefónica.

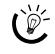

 $\sum_{n=0}^{N}$ Se à ligação telefónica a que o fax está ligado também estiver ligado um telefone sem fios com função SMS, o aparelho que irá receber as mensagens SMS dependerá do fabricante dos aparelhos. As mensagens SMS só são recebidas por um dos aparelhos. Tente desligar a recepção de mensagens SMS no telefone sem fio.

#### **Ligação ao aparelho**

Pode ligar aparelhos adicionais directamente a este aparelho. Ligue o cabo do telefone do aparelho adicional ao conector EXT (conector RJ-11) do aparelho.

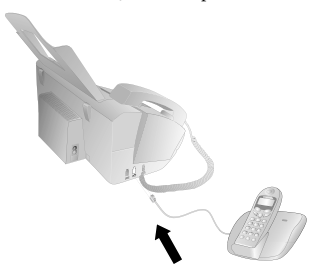

Recomendamos a ligação directa ao aparelho, uma vez que, deste modo, o comutador de fax funciona de forma optimizada, podendo controlar os aparelhos adicionais.

**Ligações telefónicas e aparelhos adicionais 27**

### **Ligação à linha telefónica**

Para que o comutador do fax funcione, o aparelho tem de ser o primeiro a ser ligado, no caso de ligar vários aparelhos à mesma tomada telefónica. Tenha em consideração a sequência correcta.

No caso de ter várias tomadas de telefone para a mesma ligação telefónica, o aparelho tem de ser ligado à primeira tomada telefónica.

## <span id="page-27-0"></span>**Utilizar telefones adicionais (Easylink)**

Com a função Easylink pode controlar o aparelho de fax com os telefones adicionais. Para esse efeito, é necessário que os telefones adicionais estejam definidos para o método de marcação por multifrequência (tons DTMF); consulte o manual de instruções do telefone adicional.

#### **Iniciar a recepção de faxes**

**PT**

Se atender uma chamada num telefone adicional e se se aperceber que se trata de uma mensagem de fax (assobio ou silêncio), pode iniciar a recepção de faxes, premindo as teclas  $\lfloor \frac{*}{5} \rfloor$ , no telefone adicional, ou a tecla **START** no aparelho.

## **Aceder à linha telefónica**

Se atender a chamada num telefone adicional e o aparelho de fax continuar a tocar ou se tentar receber faxes, pode desligar o aparelho de fax da linha telefónica. Prima as teclas  $* \rightarrow \infty$  no telefone adicional.

#### <span id="page-27-1"></span>**Alterar códigos**

- Este código só deve ser alterado se for absolutamente necessário. Os códigos têm obrigatoriamente de começar com o carácter  $\overrightarrow{\bullet}$  ou  $\overrightarrow{H}$  e de ser diferentes.
- **1** Prima as teclas  $OK$ ,  $\boxed{5}$   $\boxed{4}$  e  $OK$ .
- **2** Introduza o novo código para o início da recepção de faxes.
- **3** Prima a tecla OK para confirmar.
- **4** Introduza o novo código para o acesso à linha telefónica num aparelho adicional.
- **5** Prima a tecla OK para confirmar.

#### **Utilizar o atendedor de chamadas externo**

Para assegurar o melhor funcionamento possível, é necessário que o atendedor de chamadas esteja ligado ao conector EXT do aparelho. Especifique, no atendedor de chamadas externo, um número de toques que, no mínimo, seja dois toques inferior ao número de toques definido na opção TOQUES FAX.

Exemplos de definições possíveis:

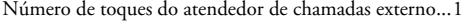

TOQUES FAX ........................................................... 3

(vide também o capítulo "Definir o comutador do fax", na [página: 25](#page-24-4))

A mensagem de atendimento deve ter uma duração inferior a dez segundos. Evite música na sua mensagem de atendimento.

No caso de o atendedor de chamadas adicional dispor de um "modo económico" (ou seja, de uma função que altera o número de toques assim que são gravadas mensagens novas), desactive esta função.

Se o atendedor de chamadas registar sinais de fax, mas o aparelho não conseguir receber mensagens de fax, verifique a ligação ou ao mensagem de atendimento do atendedor de chamadas adicional.

## <span id="page-28-0"></span>**12 Assistência técnica**

Avarias, tenha em atenção as indicações apresentadas no visor e no relatório de erro.

## <span id="page-28-3"></span><span id="page-28-1"></span>**Consultar a reserva da película de tinta**

- **1** Prima as teclas  $OK$ ,  $\boxed{4}$   $\boxed{6}$  e  $OK$ .
- **2** No visor é apresentado o número de páginas que ainda podem ser impressas com a película de tinta.
- **3** Prima a tecla STOP para regressar ao modo inicial.

Se a película de tinta tiver chegado ao fim ou se não existir uma película de tinta instalada no aparelho, é apresentada uma indicação no visor.

## <span id="page-28-2"></span>**Substituir a película de filme**

Utilize exclusivamente consumíveis originais. Pode obtê-los no comércio da especialidade ou através do nosso serviço de encomendas (vide a contra-capa deste manual de instruções). A utilização de outros consumíveis pode danificar o aparelho.

 $\bigcap_{n=1}^{N}$  Tenha em atenção as instruções incluídas nas embalagens dos consumíveis.

Para que os documentos possam ser recebidos ou fotocopiados, tem de estar instalada uma película de tinta no aparelho. O aparelho é fornecido com um película de tinta gratuita instalada para algumas páginas de teste. Para esta película de tinta não é necessário um cartão Plug'n'Print (= cartão com chip contendo informações sobre a capacidade da película de tinta). Para cada película de tinta adicional que seja necessário instalar, tem de carregar a memória EE-PROM com o cartão Plug'n'Print fornecido.

- **1** Retire o papel do alimentador de papel e remova o suporte do papel para fora do aparelho.
- **2** Abra o aparelho, levantando o painel de controlo pela pega central e rebatendo-o.

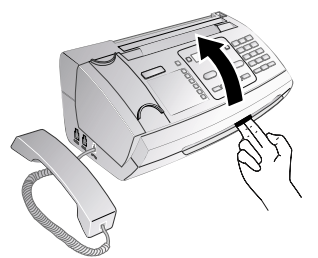

Encaixe completamente a ta mpa do aparelho quando o abrir. Pode sofrer lesões, caso a tampa caia quando estiver a executar trabalhos no aparelho.

**3** Pegue em ambos os lados do cilindro de trás da película de tinta e coloque-o junto do cilindro da frente da película de tinta.

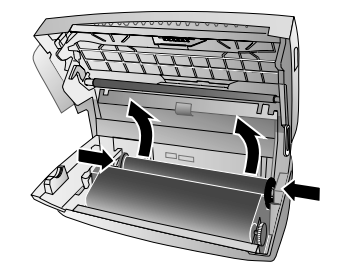

**4** Retire os dois cilindros para fora do aparelho. A película de tinta gasta não pode ser reutilizada.

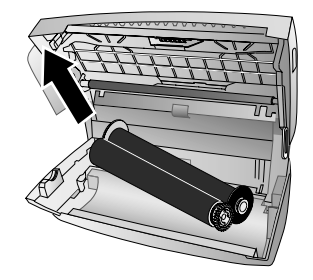

- É possível identificar mensagens impressas e cópi- $\Delta$  as nas películas de tinta gastas. Tenha em atenção a protecção de dados quando e liminar películas de tinta gastas.
- **5** Puxe o cartão Plug'n'Print gasto para fora do suporte à esquerda, junto do depósito da película de tinta. O cartão Plug'n'Print não pode ser reutilizado.

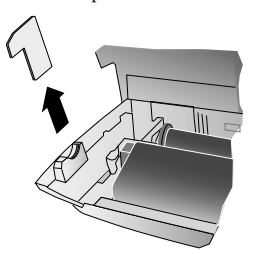

**6** Retire os elásticos da nova película de tinta com cuidado. A película não pode ser danificada!

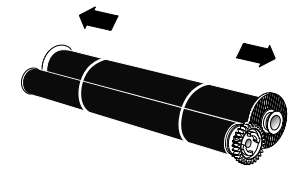

**PT**

**Assistência técnica 29**

**7** Instale o cilindro maior com a película de tinta no depósito da película de tinta de trás. A roda dentada azul tem de ficar do lado direito.

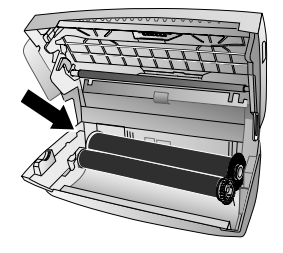

**8** Instale o cilindro menor, sem a película de tinta, no depósito da película de tinta da fren te. A rod a dentada azul tem de ficar do lado direito e o moente à esquerda tem de ser instalado no rebaixo lateral.

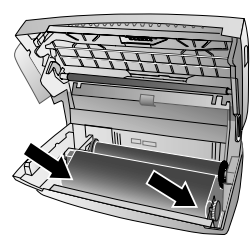

**9** Retire o cartão com chip do cartão Plug'n'Print, quebrando as ligações. Introduza o cartão com chip no suporte à esquerda, junto do depósito da película de tinta.

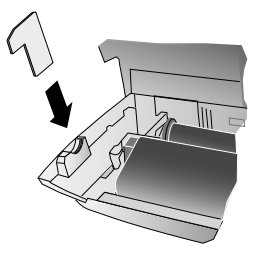

**10** Rode a roda dentada azul para a frente para tensionar a película de tinta. A película de tinta não se pode enrugar.

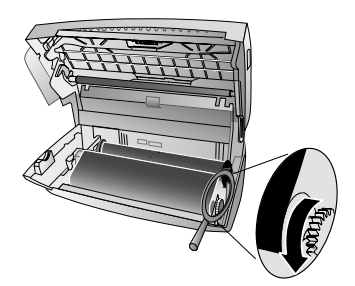

**11** Feche o aparelho. Instale o suporte do papel nas aberturas previstas para esse efeito atrás do alimentador de papel. Volte a colocar papel no aparelho.

## <span id="page-29-0"></span>**Eliminar encravamentos do papel**

- **1** Retire o papel do alimentador de papel e remova o suporte do papel para fora do aparelho.
- **2** Abra o aparelho, levantando o painel de controlo pela pega central e rebatendo-o.

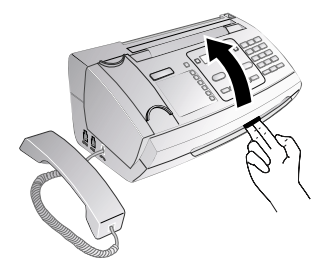

- Encaixe completamente a tampa do ap arelho quando o abrir. Pode sofrer lesões, caso a tampa caia quando estiver a executar trabalhos no aparelho.
- **3** Extraia cuidadosamente o papel para fora.

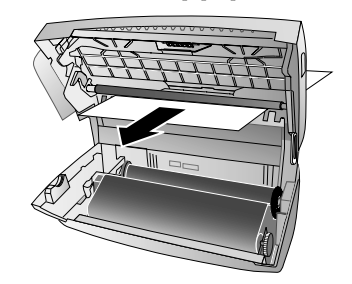

**4** Rode a roda dentada azul para a frente para tensionar a película de tinta. A película de tinta não se pode enrugar.

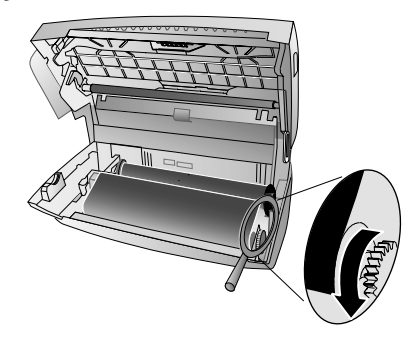

**5** Feche o aparelho. Instale o suporte do papel nas aberturas previstas para esse efeito atrás do alimentador de papel. Volte a colocar papel no aparelho.

## <span id="page-30-0"></span>**Eliminar encravamentos de documento**

- **1** Retire o papel do alimentador de papel e remova o suporte do papel para fora do aparelho.
- **2** Abra o aparelho, levantando o painel de controlo pela pega central e rebatendo-o.

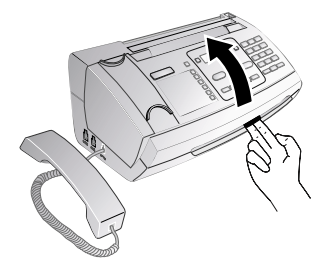

- Encaixe completamente a ta mpa do aparelho  $\overline{\mathbf{A}}$  quando o abrir. Pode sofrer lesões, caso a tampa caia quando estiver a executar trabalhos no aparelho.
- **3** Abra a tampa do scanner e da entrada de documentos automática, premindo primeiro o suporte (**A**) e, em seguida, o outro suporte (**B**) para dentro. A tampa (**C**) rebate-se para baixo.

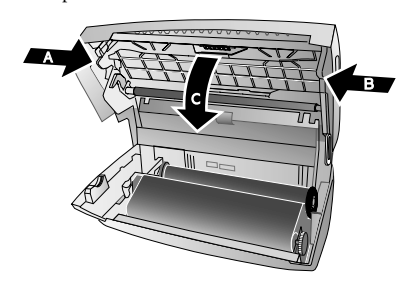

**4** Puxe o documento, com cuidado, para fora do aparelho, pela parte da frente ou de trás.

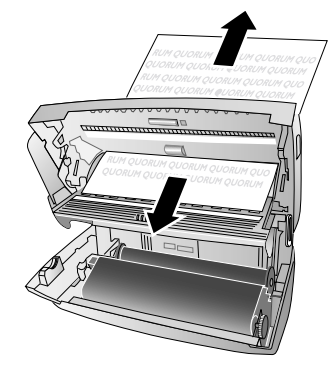

**5** Feche a tampa do scanner e da entrada de documentos automática. Os dois suportes têm de ficar bem encaixados.

**6** Rode a roda dentada azul para a frente para tensionar a película de tinta. A película de tinta não se pode enrugar.

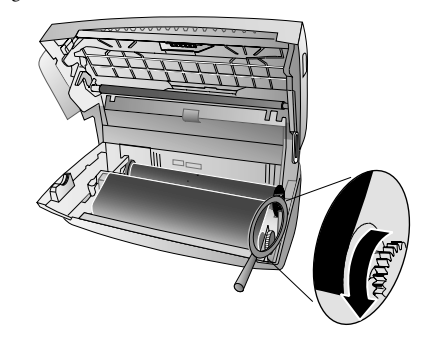

**7** Feche o aparelho. Instale o suporte do papel nas aberturas previstas para esse efeito atrás do alimentador de papel. Volte a colocar papel no aparelho.

## <span id="page-30-1"></span>**Limpeza**

- Nunca se esqueça de desligar o aparelho da corrente de alimentação antes de o limpar. Utilize um pano macio e que não largue pêlo. Nunca utilize produtos de limpeza líquidos ou facilmente inflamáveis (sprays, produtos abrasivos, polimentos, álcool, etc.). Não deve entrar qualquer humidade no interior do aparelho.
- Através do nosso Call Center é possível adquirir folhas de limpeza do aparelho de fax como acessório. Coloque uma folha na entrada de documentos. Prima a tecla STOP; a folha é ejectada. Repita este procedimento várias vezes.
- **1** Retire o papel do alimentador de papel e remova o suporte do papel para fora do aparelho.
- **2** Abra o aparelho, levantando o painel de controlo pela pega central e rebatendo-o.

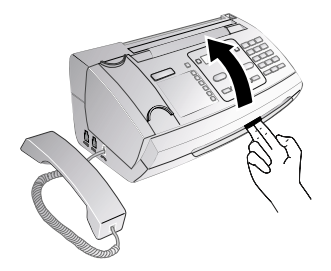

Encaixe completamente a tampa do ap arelho quando o abrir. Pode sofrer lesões, caso a tampa caia quando estiver a executar trabalhos no aparelho.

**Assistência técnica 31**

**3** Abra a tampa do scanner e da entrada de documentos automática, premindo primeiro o suporte (**A**) e, em seguida, o outro suporte (**B**) para dentro. A tampa (**C**) rebate-se para baixo.

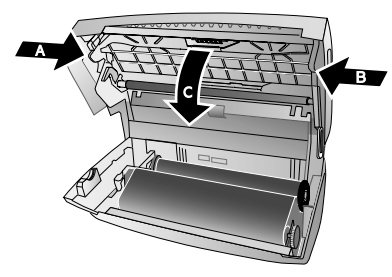

**4** Passe levemente com um pano sobre o lado superior do vidro do scanner (**A**) e sobre lado inferior da guia do papel/película do scanner (= alheta de plástico branca) (**B**).

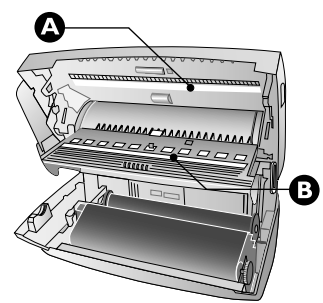

**5** Limpe os cilindros de recolha (**A**) e o suporte dos cilindros de recol ha pelo lado inferior (**B**) com um pano macio que não largue pêlos, humedecido com álcool de limpeza (a 96%). Rode os cilindros de recolha, uma vez que tem de limpar a totalidade do perímetro dos cilindros.

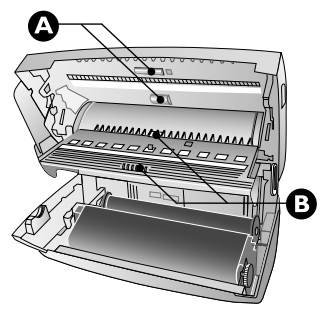

**6** Feche a tampa do scanner e da entrada de documentos automática. Os dois suportes têm de ficar bem encaixados.

**7** Rode a roda dentada azul para a frente para tensionar a película de tinta. A película de tinta não se pode enrugar.

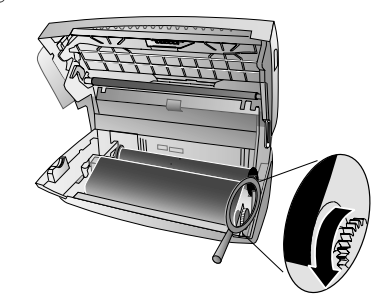

**8** Feche o aparelho. Instale o suporte do papel nas aberturas previstas para esse efeito atrás do alimentador de papel. Volte a colocar papel no aparelho.

## <span id="page-31-3"></span><span id="page-31-0"></span>**Aceder à versão do firmware**

- **1** Prima as teclas  $OK$ ,  $\boxed{4}\boxed{7}$  e  $OK$ .
- **2** No visor é apresentada a indicação do modelo e o país definido.
- **3** Prima OK para confirmar.
- **4** São apresentadas as indicações da versão de firmeware do aparelho.
- <span id="page-31-2"></span>**5** Prima OK para confirmar.

## <span id="page-31-1"></span>**Códigos de serviço**

Com os códigos de serviço pode apagar as definições modificadas e repor os valores de fábrica do aparelho de fax. Esta acção pode ser necessária, se o aparelho de fax reagir de uma forma diferente da esperada com as definições alteradas.

Utilize os códigos de serviços apenas quando for absolutamente necessário. Alguns có digos de serviço também apagam mensagens guardadas e entradas da lista telefónica.

- **1** Prima as teclas  $OK$ ,  $\boxed{4}\boxed{5}$  e OK.
- **2** Introduza um código de serviço:

7117 – Apaga todas as definições alteradas e todos os dados guardados na memória. As definições de fábrica são repostas no aparelho de fax e é iniciado o processo de instalação inicial.

7140 – Apaga todas as definições alteradas. As mensagens e as entradas da lista telefónica são mantidas.

7227 – Apaga as mensagens de fax guardadas quando ocorrem problemas de impressão.

- **3** Prima a tecla OK para confirmar.
- 4 Com a tecla  $\blacktriangle/\blacktriangledown$ , seleccione a opção CONFIRMAR: SIM.
- **5** Prima a tecla OK para confirmar.
	- Com CONFIRMAR: NAO interrompe a intro- $\boldsymbol{\Delta}$  dução, no caso de ter introduzido um código errado.

## <span id="page-32-0"></span>**Ajuda rápida**

Se ocorrer um problema que não consegue resolver com as instruções aqui apresentadas (consulte a aju da abaixo), proceda da seguinte forma:

- **1** Desligue o aparelho de fax da corrente de alimentação.
- **2** Espere pelo menos dez segundos e volte a introduzir a ficha de rede na tomada.
- **3** Se o erro voltar a ocorrer, contacte os nossos serviços de assistência técnica ou o seu revendedor. Tenha em atenção as indicações apresentadas no visor e no relatório de erro.

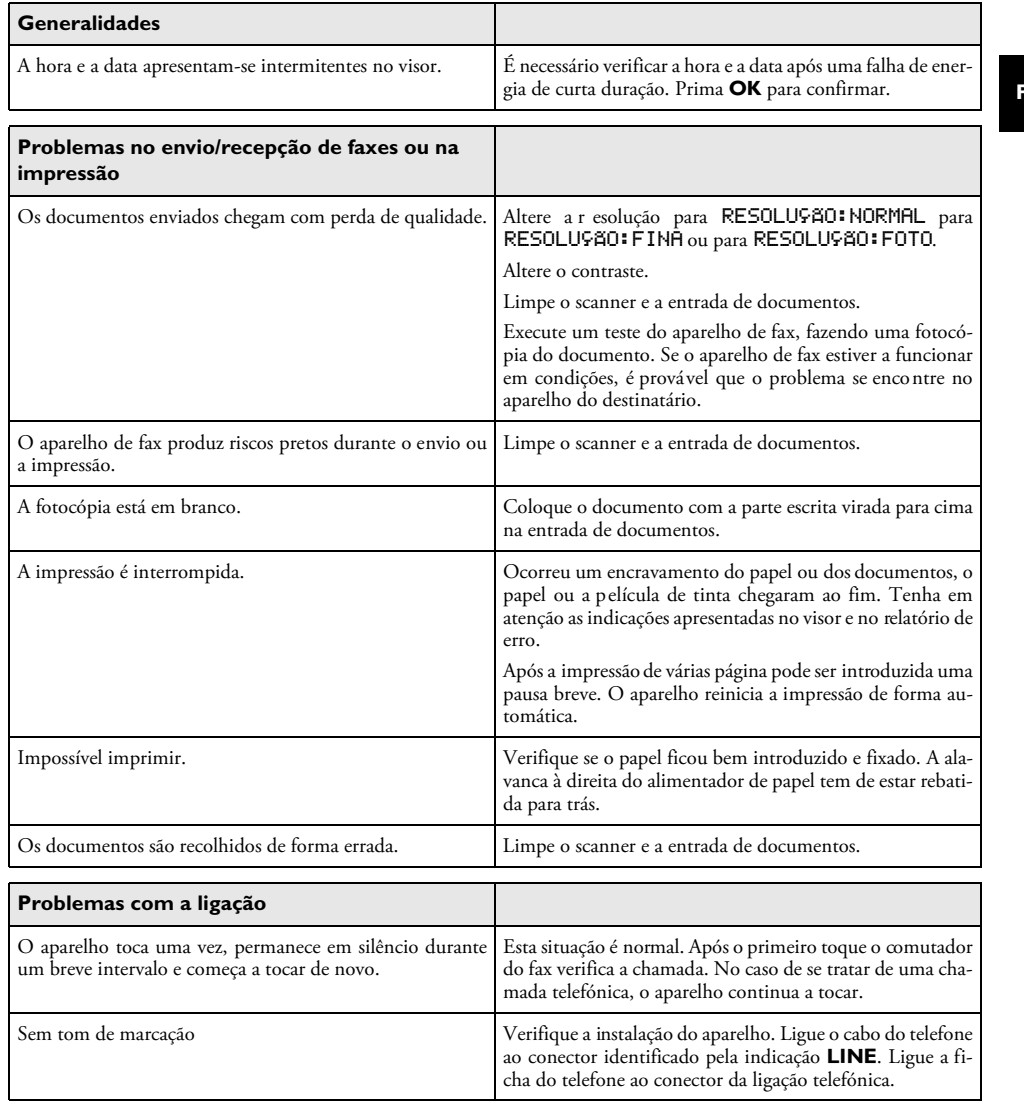

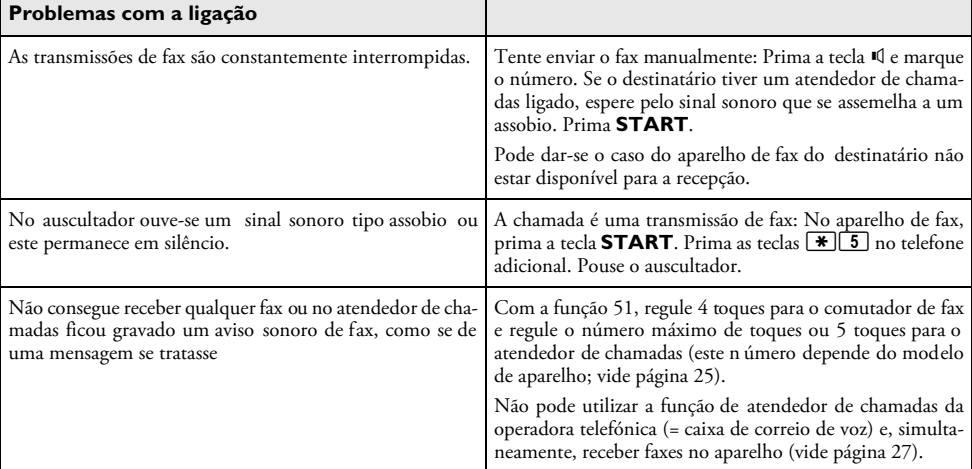

 $\overline{\rightarrow}$ 

 $\left| \downarrow \right|$ 

# <span id="page-34-0"></span>**13 Anexo**

## **Especificações técnicas**

Dimensões (L×A×P) ........................313×129×197 mm Peso Peso........................................................................1,9¦kg Corrente de alimentação.........  $220-240V$  ~ / 50 – 60 $Hz$ Consumo de energia Modo de espera ...........< 1,5 W (Antes de maio 2012) ............<1W (Depois de maio 2012) Transmissão.....................................................<¦20¦W Condições ambientais recomendadas ............... 18-28 °C Humidade relativa ...............20-80% (sem condensação) Tipo de ligação Rede pública comutada · Posto privado de comutação automática (PPCA)

Sistema de marcaçãoTons/impulsos (dependendo dos países)

## **Normas aplicáveis**

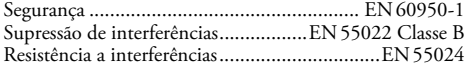

#### **Scanner**

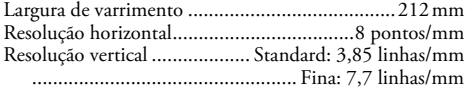

## **Memória**

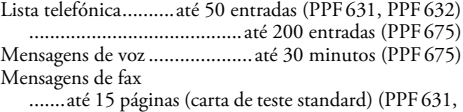

PPF<sub>632</sub>)

......até 50 páginas (carta de teste standard) (PPF675) Mensagens SMS Mensagens SMS ..........................até 30 Mensagens SMS

## **Papel**

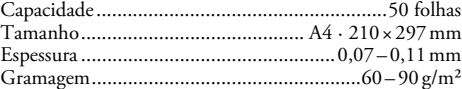

### **Entrada de documentos**

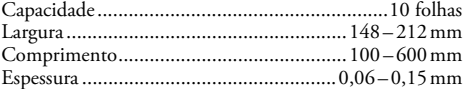

#### **Fax**

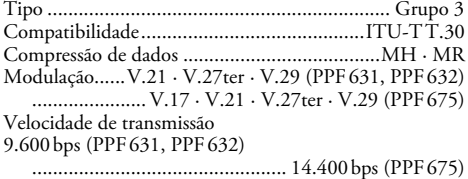

Reservamo-nos o direito de introduzir alter**ações nas especificações técnicas sem qualquer aviso prévio.**

**Anexo 35**

## **Garantia**

A garantia completa pode ser consultada no site: www.fax.philips.com

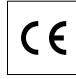

A conformidade com as Directivas da UE relevantes para o aparelho é confirmada pela marca CE.

## **Declaração de conformidade**

**Sagemcom Documents SAS** declaraque este PPF631, PPF632, PPF675 está conforme com os requisitos essenciais e outras disposições da Directiva 1999/5/CE.

encontrada na nossa página internet www.fax.philips.com A declaração de conformidade completa pode ser

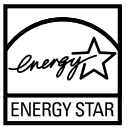

Sendo membro do programa ENERGY STAR, a Sagemcom Documents SAS tomou as medidas necessárias para assegurar que este produto satisfaz os requisitos estipulados nas normas ENERGY STAR.

**Ambiente:** O respeito pelo ambiente é um objectivo primordial da Sagemcom. Sagemcom utiliza processos ecológicos para desenvolver as suas actividades e optou por integrar limitações ambientais rígidas ao longo de todo o ciclo de vida dos seus produtos, incluindo, nomeadamente, as fases de fabrico, de utilização do produto e de eliminação do mesmo.

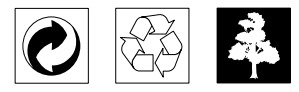

**Embalagem:** A fim de possibilitar a reciclagem da embalagem, agradecemos desde já que cumpra as regras de eliminação e reciclagem localmente aplicáveis aos diversos tipos de materiais.

de recolha apropriados. **Pilhas:** As pilhas gastas têm de ser depositadas nos pontos

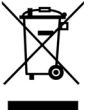

**Produto:** O logotipo do caixote de lixo com uma cruz por cima, inscrito no aparelho, significa que esse aparelho está classificado como equipamento eléctrico e electrónico abrangido por regulamentos especiais no que diz respeito à sua eliminação.

Com vista a encorajar a reciclagem e a recuperação de resíduos de equipamentos eléctricos e electrónicos (REEE), por um lado, e a proteger o ambiente e a saúde, pelo outro, as directivas e os regulamentos europeus em vigor exigem que adopte uma das opções abaixo indicadas com vista à eliminação do equipamento acima referido:

• entrega do equipamento antigo no revendedor, no caso de estar a adquirir um equipamento de substituição;

• deposição do equipamento antigo em pontos de recolha apropriados.

Este manual de instruções foi impresso em papel recicladobranqueado sem cloro. Tal facto corresponde aos mais elevados padrões no que se refere ao comportamento do ponto de vista ambiental. As embalagens de cartão utilizadas e as couvetes de embalagem em papel e cartão podem ser eliminadas como papéis velhos. As películas de plástico devem ser depositadas para reciclagem ou lixo residual, emconformidade com as regulamentações do seu país.

**Marcas comerciais:** As marcas mencionadas no presente manual de instruções são marcas comerciais detidas pelas respectivas empresas. A omissão dos símbolos ® e ™ não jus-tifica o pressuposto de que essas marcas sejam marcas comerciais não sujeitas a licença. Outros nomes de produtos mencionados neste documento têm por único objectivouma identificação, podendo ser marcas comerciais detidas pelos respectivos proprietários. A Sagemcom declina todos equaisquer direitos sobre essas marcas.

Alguns países proíbem a reprodução de determinados documentos (mediante a sua digitalização, impressão ou cópia, por exemplo). A lista desses documentos que apresentamos em seguida reveste-se de mero carácter orientativo, não tendo qualquer pretensão a ser completa. Em caso dedúvida, aconselhe-se junto de um advogado.

- Passaportes (documentos pessoais de identificação)
- Documentos de entrada num país e de saída de um
- país(documentação de imigração)
- Documentos do serviço militar

- Notas bancárias, cheques de viagem, ordens de pagamento

- Selos, selos fiscais (carimbados ou por carimbar)

- Documentação relativa a empréstimos, certificados de

depósito, promissórias

**PT**

- Documentos protegidos por direitos de autor

Cumpra o disposto na legislação do seu país relativamente à validade jurídica de documentos enviados por fax, de modo especial no que diz respeito à validade de assinatras e a prazos legais de envio; tenha também em atenção as desvantagens inerentes a perdas de qualidade em caso de transmissão, etc.

Tome as medidas necessárias para assegurar a protecção tanto da confidencialidade das telecomunicações como dos dados, de acordo com o estipulado na legislação em vigor no seu país.

Este produto destina-se a ser utilizado numa rede de telecomunicações pública analógica (PSTN) e no país indicado na embalagem. A utilização noutros países pode dar origem a falhas de funcionamento.

Para obter informações mais detalhadas, entre em contactocom o Centro de Assistência Técnica do seu país. Se, durante o funcionamento do aparelho surgirem problemas, comece por se dirigir ao seu revendedor.

Nem a Sagemcom, nem as empresas a ela associadas podem ser responsabilizadas, seja perante o comprador deste produto, seja perante terceiros, relativamente a reivindicações de indemnizações por danos, a prejuízos, a custos ou a despesas em que quer o comprador, quer terceiros tenham incorrido em resultado de um acidente, de uma utilização errada ouincorrecta do produto, de modificações não autorizadas, de reparações, de alterações introduzidas no produto ou doincumprimentos das instruções de utilização e de manutenção dadas pela Sagemcom.

A Sagemcom declina toda e qualquer responsabilidade por reivindicações de indemnizações por danos e por problemas decorrentes da utilização de todos e quaisquer consumíveis ou opções que não estejam identificados como sendo produtos originais da Sagemcom ou produtos por ela autorizados.

Da mesma forma, a Sagemcom também declina toda e qualquer responsabilidade por reivindicações de indemniaões por danos resultantes de interferências electromagnéticas decorrentes da utilização de cabos de ligação que não estejam identificados como produtos da Sagemcom.

Todos os direitos reservados. Nenhuma parte desta publicação pode ser duplicada, guardada num sistema de arquivo ou transmitida de qualquer outra forma ou por qualquer outra via, electrónica, mecânica, por meio de fotocópia, de gravação ou outra, sem a autorização prévia expressa e por escrito da Sagemcom. As informações constantes no presente documento foram elaboradas tendo exclusivamente em vista este produto. A Sagemcom declina toda e qualquer responsabilidade pela aplicação destas informações a outros aparelhos.

Este manual de instruções é um documento sem carácter contratual.

Salvaguardam-se erros, erros de impressão e alterações.

Copyright © 2012 Sagemcom Documents SAS

**36 Philips PPF 631 · 632 · 675**

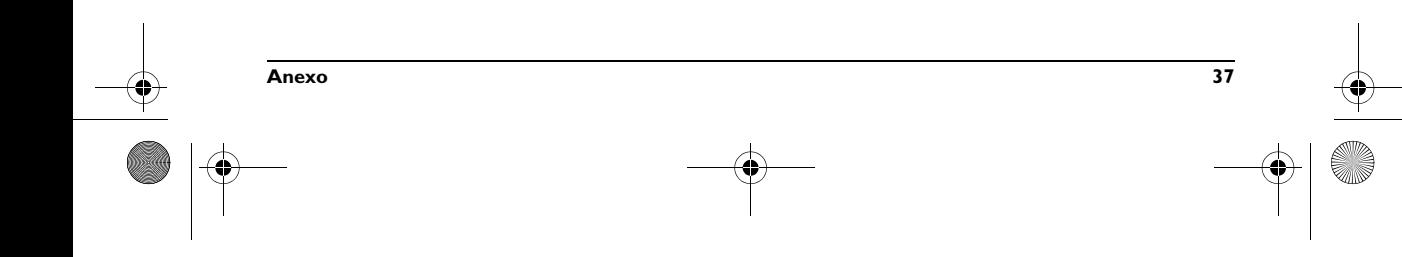

**PT**

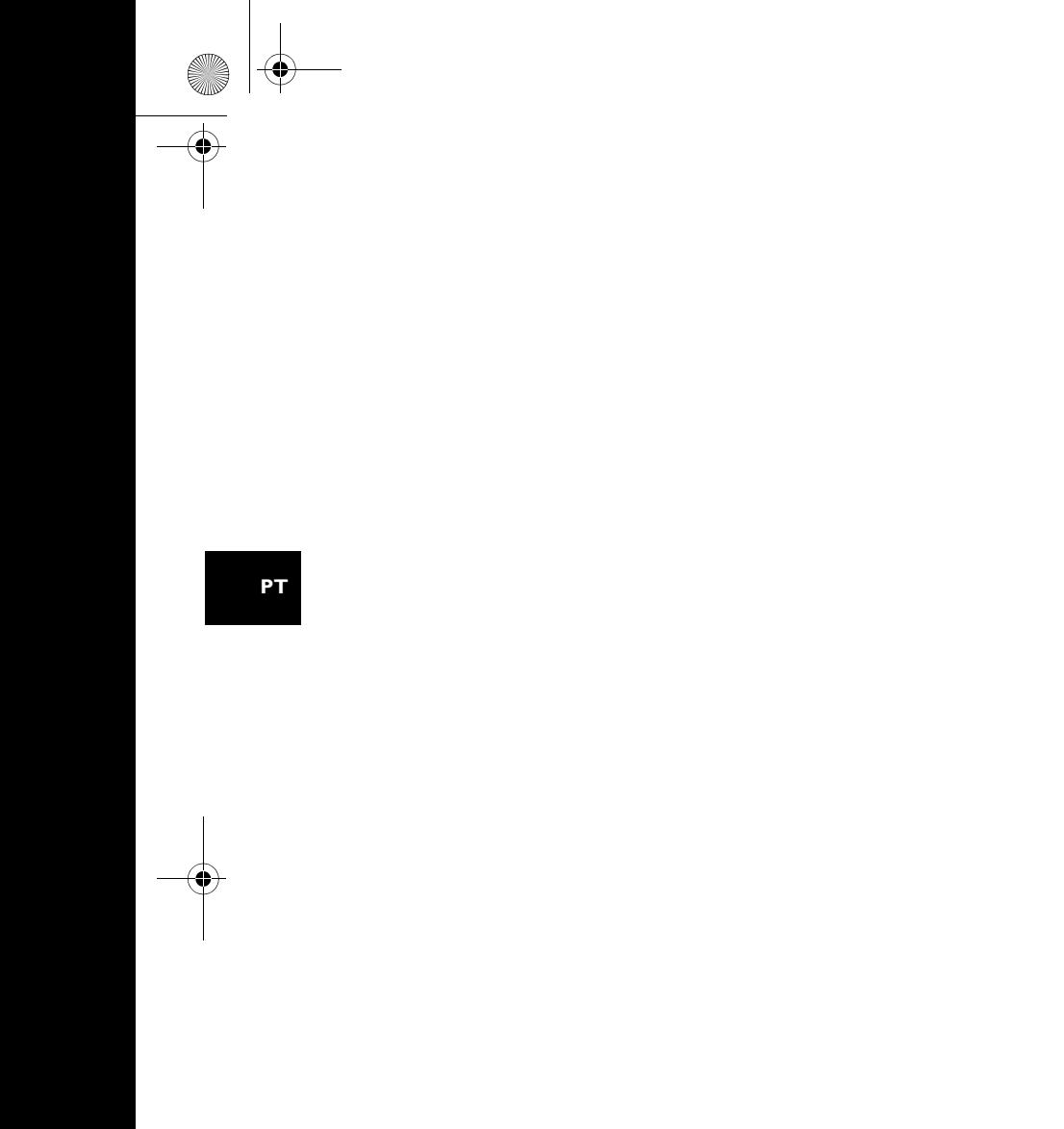

 $|\phi$ 

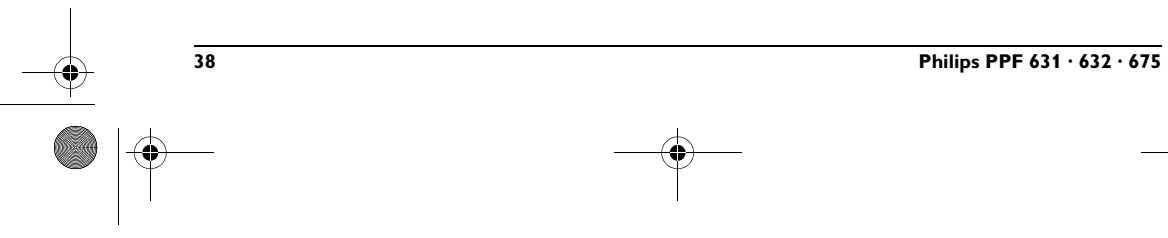

O

 $\mathbb{R}$ 

 $\bigoplus$ 

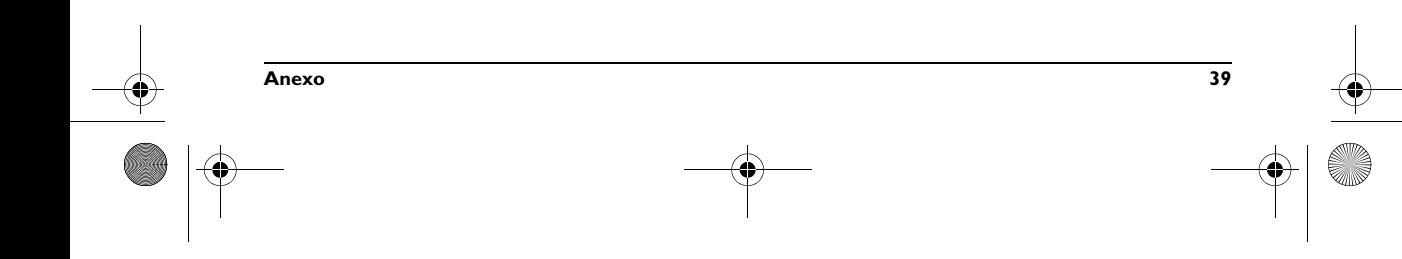

**PT**

E-Mail **E-Mail: dti.faxinfoline@sagemcom.com** Internet **Internet: www.sagemcom.com**

> PHILIPS and the PHILIPS' Shield Emblem are registered trademarks of Koninklijke Philips Electronics N.V. and are used by Sagemcom Documents SAS under license from Koninklijke Philips Electronics N.V.

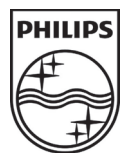

#### **Sagemcom Documents SAS**

Headquarters : 250, route de l'Empereur - 92848 Rueil-Malmaison - FRANCE Tél. : +33 1 57 61 10 00 · Fax : +33 1 57 61 10 01 www.sagemcom.com Limited company · Capital 8.479.978 Euros · 509 448 841 RCS NANTERRE

**PPF 631 · 632 · 675 PT 253120963-B**